# **Technical Information Manual**

22 September 2010 Revision n.10

> **MOD. C111 C** *ETHERNET CAMAC CRATE CONTROLLER* **MANUAL REV. 10**

**NPO: 00108/04:C111C.MUTx/10**  CAEN will repair or replace any product within the guarantee period if the Guarantor declares that the product is defective due to workmanship or materials and has not been caused by mishandling, negligence on behalf of the User, accident or any abnormal conditions or operations.

**CAEN declines all responsibility for damages or injuries caused by an improper use of the Modules due to negligence on behalf of the User. It is strongly recommended to read thoroughly the CAEN User's Manual before any kind of operation.** 

# $\subset \in$

*CAEN reserves the right to change partially or entirely the contents of this Manual at any time and without giving any notice.* 

### **Disposal of the Product**

*The product must never be dumped in the Municipal Waste. Please check your local regulations for disposal of electronics products.* 

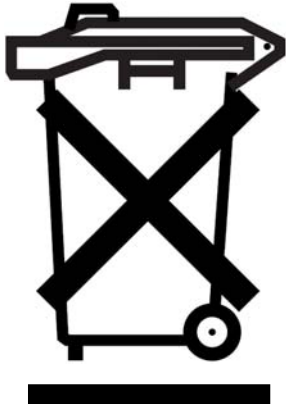

**MADE IN ITALY** : We stress the fact that all the boards are made in Italy because in this globalized world, where getting the lowest possible price for products sometimes translates into poor pay and working conditions for the people who make them, at least you know that who made your board was reasonably paid and worked in a safe environment. (this obviously applies only to the boards marked "MADE IN ITALY", we can not attest to the manufacturing process of "third party" boards).

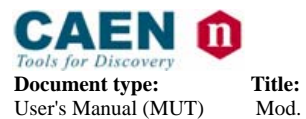

**Revision date:**  $22/09/2010$ 

**Revision:** 10

# **TABLE OF CONTENTS**

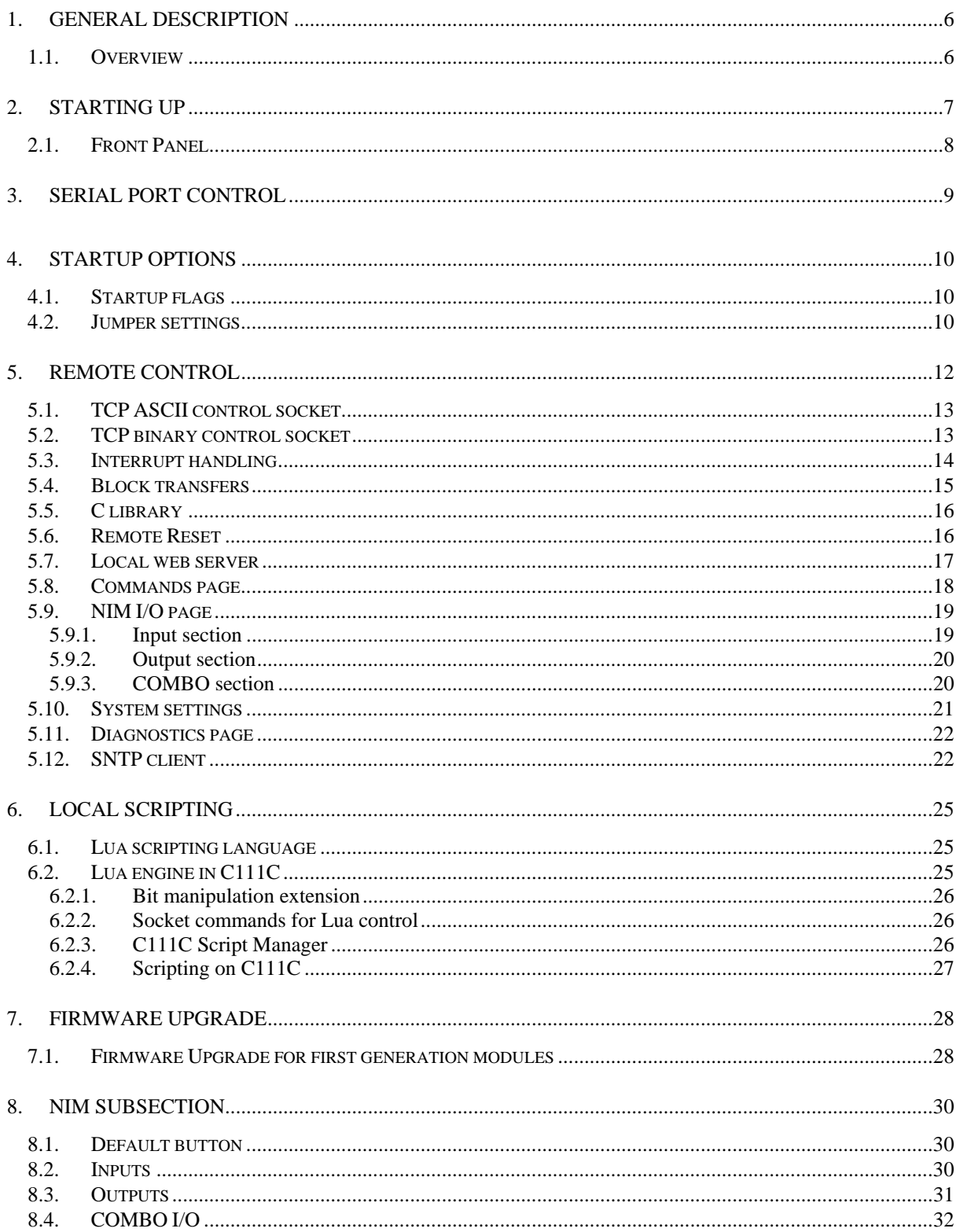

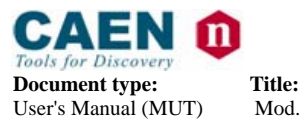

**Revision date: Revision:** 22/09/2010 10

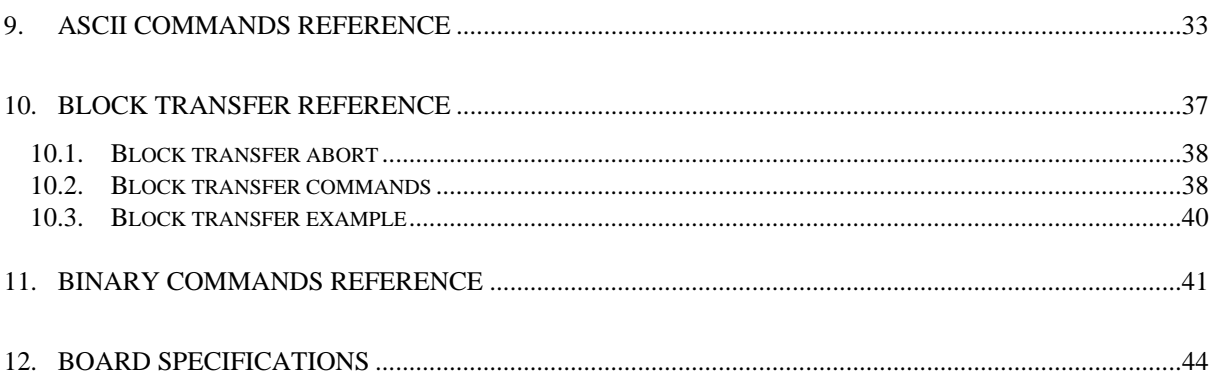

# **LIST OF FIGURES**

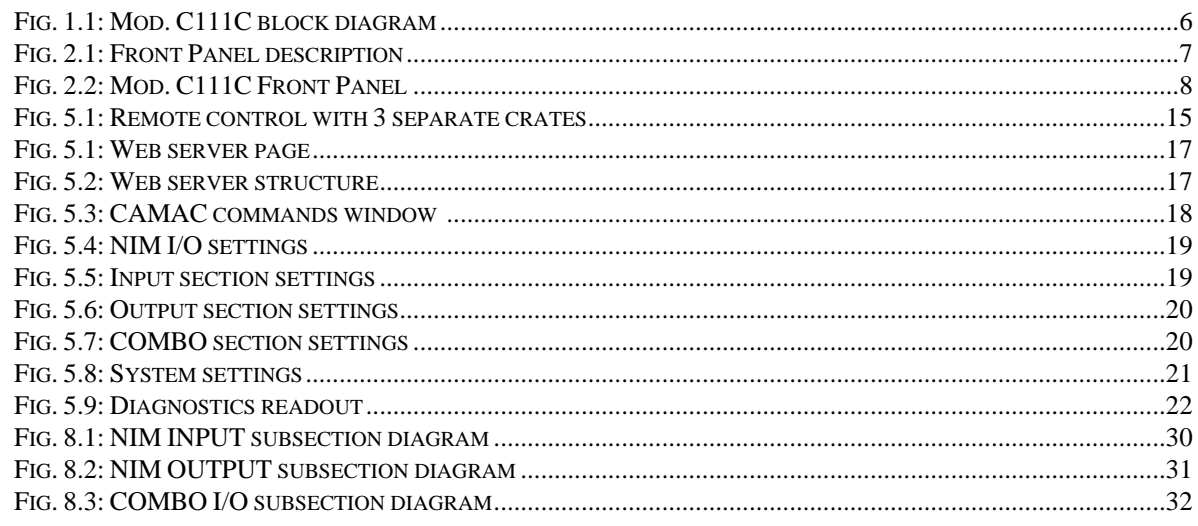

# **LIST OF TABLES**

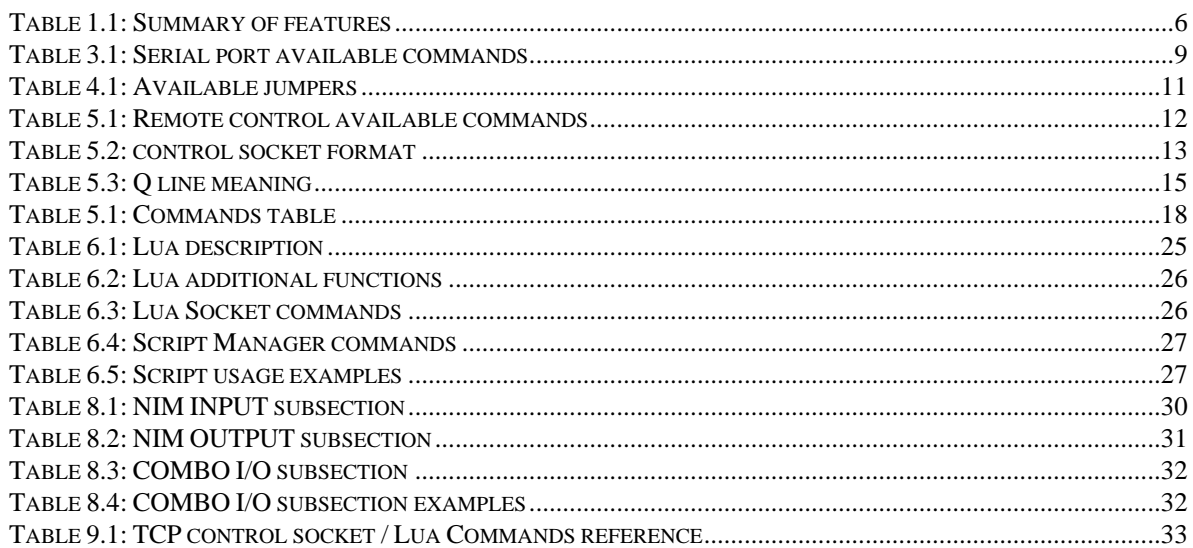

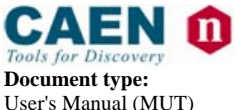

**Document type:** Title: Title: **Revision date: Revision: Revision: Revision: Revision: Revision: Wed: COLOGIST: Revision: Revision: Properties: Revision: Properties: Revision: Properties: Proper** 

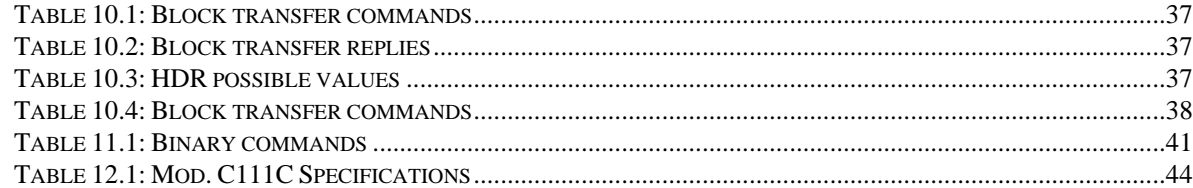

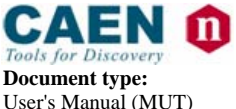

**Document type:** Title: Title: Title: Revision: **Revision: Revision: Revision: Revision: Weightharrow: Revision: Property Revision: Property Revision: Property Revision: Property Revision: Prope** Mod. C111C Ethernet CAMAC Crate Controller

# **1. General description**

### **1.1. Overview**

The CAEN Mod. C111C is a complete CAMAC controller that allows advanced interaction by means of standard Ethernet services, such as a local web server and TCP socket based communication protocol. The present document supports modules running **Firmware Rev. 2.07 and later**. The basic hardware architecture of C111 C is illustrated below.

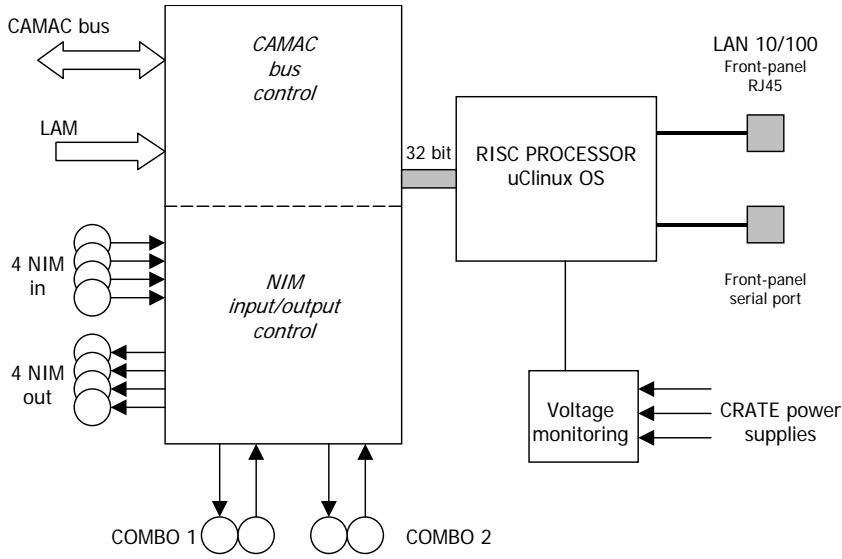

**Fig. 1.1: Mod. C111C block diagram** 

A local processor runs a version of Linux optimized for low memory footprint; a CAMAC bus control subsection handles all bus access operations and interactions, and a separate NIM subsection manages I/O signals located on the front panel.

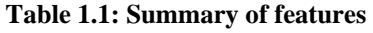

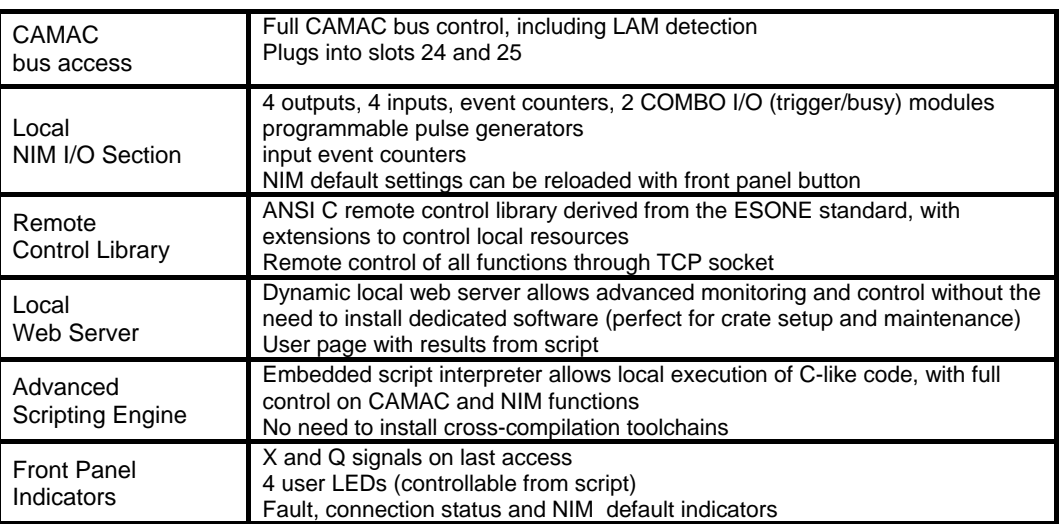

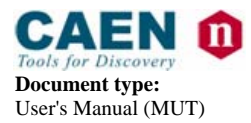

**Document type:** Title: Title: Title: Revision: **Revision: Revision: Revision: Revision: Property Revision: Property Revision: Property Revision: Property Revision: Property Revision: Property** User's Manual (MUT) Mod. C111C Ethernet CAMAC Crate Controller 22/09/2010 10

# **2. Starting up**

- − Please insert the controller **into slots 24 and 25 ONLY** of a standard CAMAC crate (rightmost when looking the crate from the front side)
- − if default network settings are compatible with your setup, connect a LAN cable to the front-panel RJ45 socket
- − Power up the CAMAC crate
- Wait about 20 seconds to allow completion of operating system boot (It might require a longer time, depending on your network configuration, especially DHCP).
- If default network settings are not suitable for your network environment, connect a terminal to the front panel serial port and make the necessary variations (see **Serial port control** section). After that, reboot (either by cycling the main power or by pressing the RESET front panel button) and wait about 20 seconds.
- − Note: if you connect directly an PC with the module (i.e., a point-to-point connection) you MUST use a cross cable; this is a typical requirement for LAN devices.

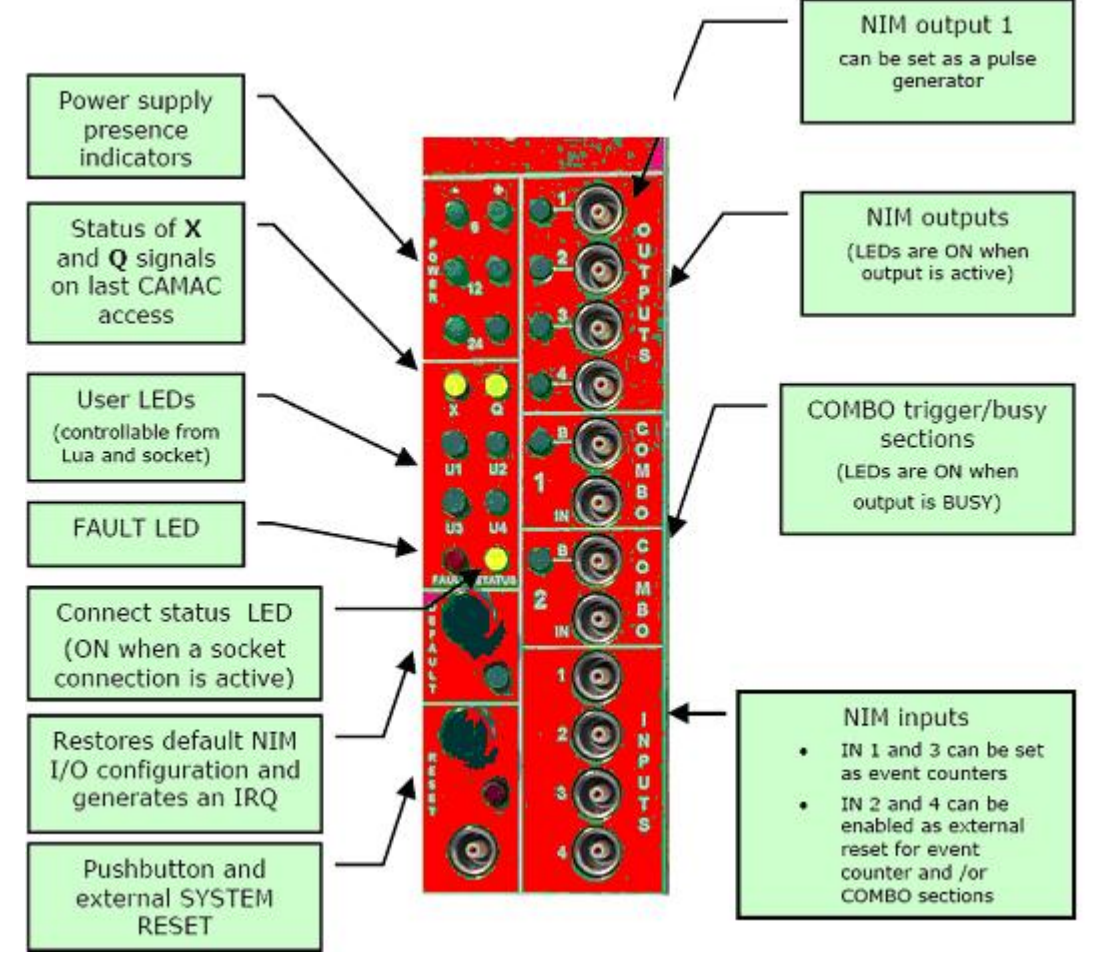

#### **Fig. 2.1: Front Panel description**

Please open your browser (on a host connected to the same LAN used by C111C) and point to its IP address; the default IP address is 192.168.0.98. From the web server pages, you already have control over the NIM I/O section and the possibility to perform individual commands on the CAMAC bus.

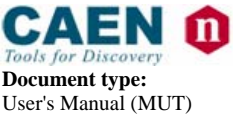

**Document type:** Title: Title: **Revision date: Revision:** User's Manual (MUT) Mod. C111C Ethernet CAMAC Crate Controller 22/09/2010 10 Mod. C111C Ethernet CAMAC Crate Controller

# **2.1. Front Panel**

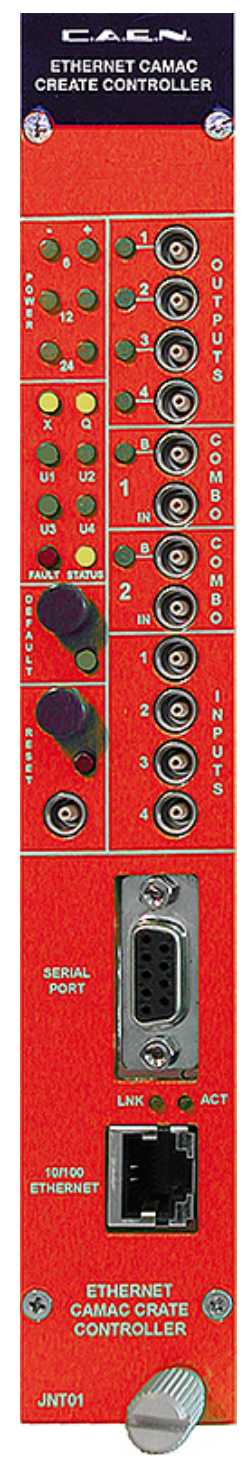

**Fig. 2.2: Mod. C111C Front Panel** 

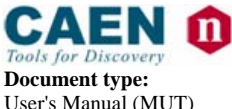

**Document type:** Title: Title: Title: Revision: **Revision: Revision: Revision: Revision: Revision: Property Revision: Property Revision: Property Revision: Property Revision: Property Revision:** User's Manual (MUT) Mod. C111C Ethernet CAMAC Crate Controller 22/09/2010 10

# **3. Serial port control**

A serial port connector located on the front panel allows the user to modify system settings; this procedure is required if current network parameters are incompatible with the local network. It is also possible to modify startup options.

Default connection parameters are the following: 38400 baud, 8-N-1, no flow control. Please notice that the baud rate can be modified by a dedicated command. Echo is not enabled on the serial port, so please enable character echo on your serial terminal. The following commands are available:

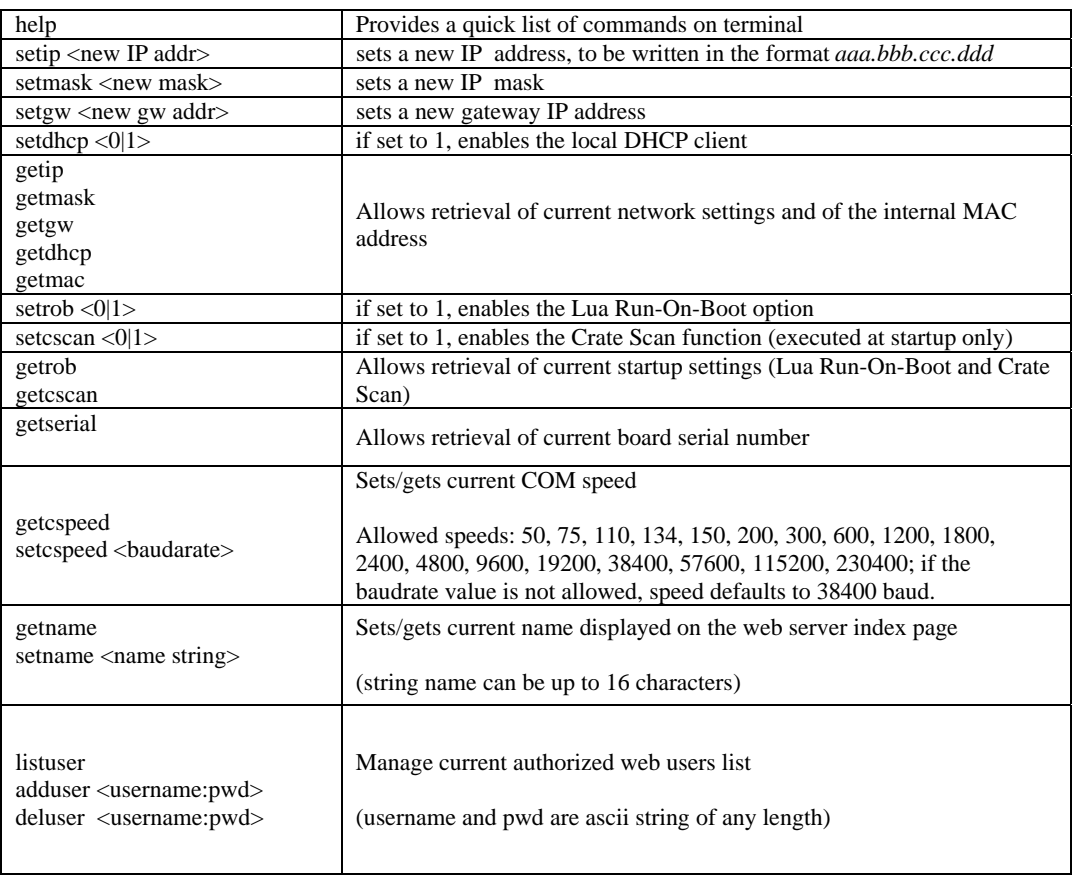

#### **Table 3.1: Serial port available commands**

*Note: The front-panel connector requires a straight serial cable (pin 2 to pin 2, pin 3 to pin 3); only RX, TX and GND are required.*

The new firmware release (2.05 or greater) provides an additional feature that, when enabled, takes control over the serial port and allocates a TCP socket to serial converter. A TCP socket server is activated on port 2003; any terminal-like application can connect as a TCP client and interact remotely with the serial port. To enable the TCP socket server (see § 4.2). To modify serial port settings when in TCP server mode, see within the System Parameters (see § 9). Please notice that when the TCP server is enabled, the above protocol is not implemented. Therefore TCP communication allows to write/read commands through the C111C Serial Port. This feature is extremely useful if a serial-controlled device is located near the crate, i.e., a serial LCD display, a remote data acquisition or I/O expander, a local PLC.

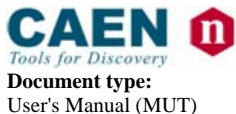

**Document type:** Title: Title: Title: Revision: **Revision: Revision: Revision: Revision: Revision: Property Revision: Property Revision: Property Revision: Property Revision: Property Revision:** User's Manual (MUT) Mod. C111C Ethernet CAMAC Crate Controller 22/09/2010 10

# **4. Startup options**

C111C startup options can be tuned in order to provide a fine control over performance and connectivity. There are some settings stored in nonvolatile memory that can be changed with the control socket or from the serial port, and some options that require placement or removal of jumpers inside the unit.

### **4.1. Startup flags**

Two flags are available for startup fine-tuning: Lua script Run-On-Boot flag Crate Scan Enable flag

Both are stored in the local EEPROM and can be modified with dedicated commands on the serial port (**getrob**, **setrob**, **getcscan**, **setcscan**) or from the control socket.

The **Lua Run-On-Boot** flag, when enabled, tells the system to run the stored Lua script after starting up the application; its main usage is for automated crate initialization and for unattended control.

**Crate Scan** is a function available on C111C to allow automatic detection of cards inserted into the crate. It is a quick way of verifying the presence of cards that may be required by the acquisition code (either within the Lua script or on the host application).

Being a heuristic approach to card detection (there is no formal way of detecting a card when inserted into the crate) the Crate Scan function may interfere with specific CAMAC cards; it is thus possible to disable the Crate Scan function. Note that Crate Scan is executed only at startup (in order to avoid possible interaction with ongoing script or actions from host); if the feature is disabled, it will not be possible even from socket.

A description in pseudo-code of the Crate Scan function follows:

```
for (slot=1; slot < 23; slot++) {
 end slot = 0for (fun=0; fun < sizeof(SCAN_FUNCTION); fun ++)
  for (\text{addr} = 0; \text{addr} < 32; \text{addr} + )X = CSSA (slot, SCAN_FUNCTION[fun], addr, 0)
    if (X == 1) {
          slot status[slot] = 1end slot = 1 } 
} 
 if (!end_slot) slot_status[slot] = 0
  }
```
 *where SCAN\_FUNCTION is the following array:*  0, 1, 2, 3, 8, 9, 10, 11, 24, 25, 26, 27, 16, 17, 18, 19

### **4.2. Jumper settings**

It is possible to force some startup options by placing or removing internal jumpers. Only experienced personnel should perform this operation.

The operation is described in steps, as follows:

- switch off power from the crate
- remove the controller from the crate

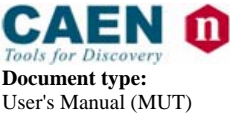

**Document type:** Title: Title: Title: Revision: **Revision: Revision: Revision: Revision: Weightharrow: Revision: Property Revision: Property Revision: Property Revision: Property Revision: Prope** Mod. C111C Ethernet CAMAC Crate Controller

- remove the lateral cover (left side when looking on the front panel) of the controller; you should see the internal boards with components facing your side
- − locate the jumper block, right behind the serial port connector
- − note that if all jumpers are removed (default condition), then the unit will perform in the standard mode; insert jumpers only if you want to modify the standard setup, according to the table:

#### **Table 4.1: Available jumpers**

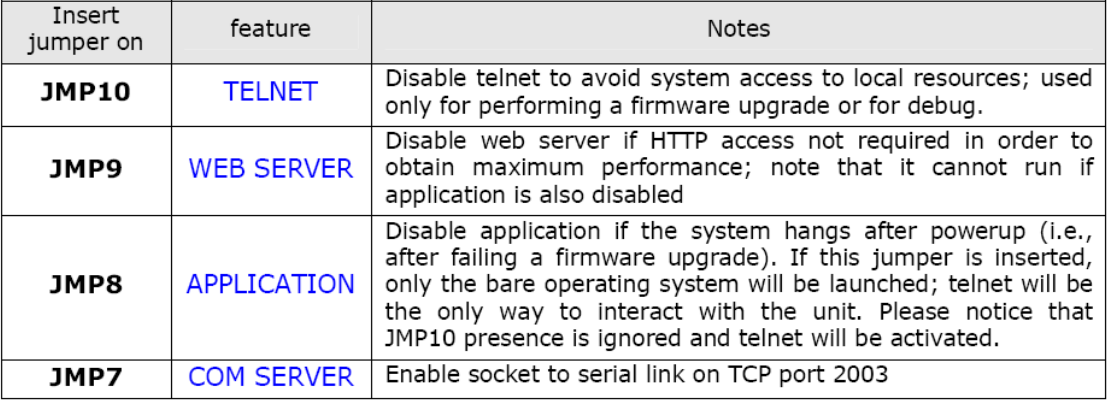

Please notice that, on C111C, TELNET is an insecure method to control the unit; no password and no encryption are provided. Therefore, if the application requires it, it may be safer to disable telnet access.

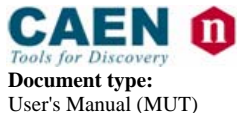

**Document type:** Title: Title: The Title: Revision: **Revision date:** Revision: **Revision: Revision: Property** Mod. C111C Ethernet CAMAC Crate Controller 22/09/2010 10 User's Manual (MUT) Mod. C111C Ethernet CAMAC Crate Controller 22/09/2010 10

# **5. Remote control**

The unit has been designed to allow full control from a remote location, taking advantage of the available high-speed Ethernet interface.

A summary of the implemented TCP/IP services is detailed.

**Table 5.1: Remote control available commands** 

| <b>Service</b>    | Port | <b>Notes</b>                                                                        |
|-------------------|------|-------------------------------------------------------------------------------------|
| HTTP server       | 80   | Dynamic Web Server; it serves up to 5 client browsers at the same time.             |
| TCP server        | 2000 | TCP control socket for ASCII commands; up to 2 different clients are allowed at     |
|                   |      | the same time (see TCP ASCII control socket section).                               |
| <b>TCP</b> server | 2001 | TCP control socket for binary commands only (see TCP binary control socket          |
|                   |      | section).                                                                           |
| TCP server        | 2002 | TCP socket server for interrupt management (see <b>Interrupt handling</b> section). |
| TCP server        | 2003 | TCP socket server for socket to serial link (see <b>Jumper settings</b> section)    |
| Telnet server     | 23   | System telnet server; it is used mainly for firmware updates and may be disabled    |
|                   |      | by the user (see <b>Startup options</b> section).                                   |
|                   |      | Please note that the telnet connection is unsafe (no password-protected access,     |
|                   |      | no encryption).                                                                     |

The **local web server** allows an easy and quick access to CAMAC commands, test and monitoring functions. Simple CAMAC operations can be easily performed by means of a user-friendly web interface, with no need of programming or learning manuals. This very useful especially when performing quick lab tests on CAMAC modules. See section **Local Web Server** for details.

The **socket connection** is the main control method for general applications: the host computer opens a TCP connection to the C111C IP address at port 2000 and then starts sending commands. A command is a simple ASCII string. Command can be sent by host computers through a specific DAQ application, or manually, using a terminal program like **telnet** (for Unix/Linux) or **HyperTerminal** (for Windows). For example, a socket connection can be manually opened from a Linux host by typing: *telnet <jenet IP addr> 2000*. As soon as the connection is established, C111C is ready to accept commands from the host keyboard. See section **TCP ASCII control socket** for details, and section **ASCII commands reference** for a complete list of the ASCII commands.

The command set of C111C is composed of simple ASCII strings. Moreover, a command subset is also available in "**binary format**" to improve speed performances. Port 2001 is dedicated to this function. See section **TCP binary control socket** for details.

A **telnet server** is also available on port 23. Typing *telnet <jenet IP addr>* the user can access the C111C internal filesystem. It is recommended for expert users only.

C111C can also notify the host computer that some asynchronous external events (LAM, COMBO trigger and DEFAULT button pressure) have occurred. The TCP port 2002 is dedicated to this function. See section **Interrupt handling** for details.

The internal software architecture is designed to allow control of multiple crates. It must be considered that, when using an Ethernet-based CAMAC controller, the distinction between crates is implicit as every crate is identified by a different IP address. Therefore the crate number is typically not a parameter in many command definitions.

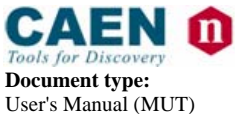

**Document type:** Title: Title: Title: Revision: **Revision: Revision: Revision: Revision: Revision: Property Revision: Property Revision: Property Revision: Property Revision: Property Revision:** User's Manual (MUT) Mod. C111C Ethernet CAMAC Crate Controller 22/09/2010 10

### **5.1. TCP ASCII control socket**

Remote control is organized as follows:

the local firmware opens a TCP socket server on port 2000 and waits for connection from a remote client;

when a client connection is detected, front panel LED status lights up; it will remain on until there are active connection to the socket server;

the server accepts ASCII commands from the remote client (see section **Commands Reference**); return string is always in the following format:

#### **Table 5.2: control socket format**

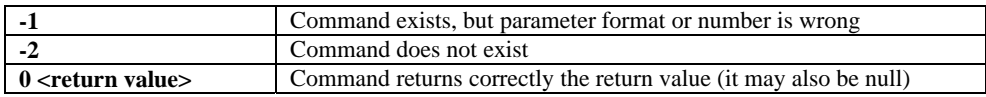

note that more than one remote client can connect to the socket server; it is up to the programmer to avoid conflicts when accessing the same resources, as there is no built-in protection for access conflicts (in other words: stick to one remote client only unless you really know what your are doing). Multi-client usage is useful especially during development and debug.

The socket server NEVER generates data autonomously; in the special case when C111C needs to communicate to the host that a specific event has occurred (analogously to an interrupt request), it works through a separate communication channel (IRQ port 2002).

A complete reference of ASCII commands is available in § 9.

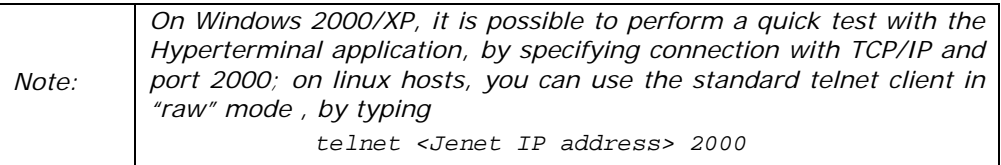

### **5.2. TCP binary control socket**

A "binary command subset" is also available to increase speed and data transfer rate. A TCP server for binary commands is available on port 2001: binary commands must be sent through that port only.

A dedicated C/C++ library has been written to use these commands in a straightforward and transparent way, with no need to know all the implementation details described here. **Users writing their host DAQ applications in C or C++, can skip this chapter.**  See section **C library** for details.

In general, the binary command has the following format:

 $b$ <sub>vte</sub> $(0)$  = STX;  $b$ vte $(1)$  = CMD CODE:  $b$ vte $(2)$  = databvte $(0)$  $byte(3) = databyte(1)$ ....  $b$ vte $(n)$  = databvte $(k)$  $byte(n+1) = REQ$  RESPONSE;

$$
byte(n+2) = ETX;
$$

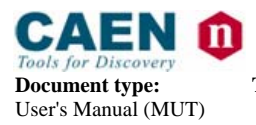

**Document type:** Title: Title: The Title: Revision: **Revision date:** Revision: **Revision: Revision: Property** Mod. C111C Ethernet CAMAC Crate Controller 22/09/2010 10 User's Manual (MUT) Mod. C111C Ethernet CAMAC Crate Controller 22/09/2010 10

where: STX is the hexdecimal value 0x02 ETX is the hexdecimal value 0x04 CMD CODE may be one of the followings value: BIN CFSA  $CMD = 0x20$  (equivalent to the ascii command cfsa) BIN\_CSSA\_CMD =  $0x21$  (equivalent to the ascii command cssa) BIN CCCZ  $CMD = 0x22$  (equivalent to the ascii command cccc) BIN CCCC CMD = 0x23 (equivalent to the ascii command ccci) BIN CCCI CMD =  $0x24$  (equivalent to the ascii command ctci) BIN CTCI CMD =  $0x25$  (equivalent to the ascii command ctci) BIN CTLM  $CMD = 0x26$  (equivalent to the ascii command ctlm) BIN\_CCLWT\_CMD =  $0x27$  (equivalent to the ascii command cclwt) BIN LACK  $CMD = 0x28$  (equivalent to the ascii command lack) BIN\_CTSTAT\_CMD = 0x29 (equivalent to the ascii command ctstat) BIN\_CLMR\_CMD = 0x2A (equivalent to the ascii command clmr) BIN\_CSCAN\_CMD = 0x2B (equivalent to the ascii command cscan) BIN\_NIM\_SETOUTS\_CMD =  $0x30$  (equivalent to the ascii command nim\_setouts) databyte(0) ..databyte(k) is of variable length according to the command code REQ\_RESPONSE may be: NO\_BIN\_RESPONSE = 0xa0 (no response requested) Any other value (response requested) If one of the databyte(0)..databyte(k) contains  $0x2$ ,  $0x4$  e  $0x10$ , then the databyte must

be converted in two bytes accordingly to the following rule: if databyte(n) =  $0x^2$  => converted in => databyte(n) =  $0x10$ ; databyte(n+1) =  $0x80 +$ 0x02; if databyte(n) =  $0x4$  => converted in => databyte(n) =  $0x10$ ; databyte(n+1) =  $0x80 +$ 0x04; if databyte(n) =  $0x10$  => converted in => databyte(n) =  $0x10$ ; databyte(n+1) =  $0x80$  + 0x10;

A complete reference of binary commands is available in section § 11.

### **5.3. Interrupt handling**

On C111C, specific events can generate an interrupt (IRQ) that is notified to the host. Being socket-based, the connection method is rather different from a bus-based connection; therefore, interrupt are handled in a message-based way.

There are three possible IRQ sources: LAM requests COMBO Triggers (see **COMBO I/O** chapter) DEFAULT pushbutton pressure

When an IRQ event is generated, C111C sends a special string to the host computer through the dedicated TCP server at port 2002. The string format is a upper case letter followed by a 32-bit hex value in ascii:

LAM events: "L\_<00hhhhhh>", where <hhhhhh> is the ASCII representation of the LAM register content in hex (24-bit).

COMBO events: **"C <bitmask> ",** where:

bit0 = combo1 interrupt pending

bit1 = combo2 interrupt pending

bit2 = dtc combo1 interrupt pending

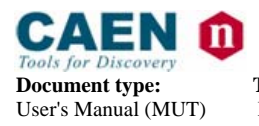

**Document type:** Title: Title: Title: Revision: **Revision: Revision: Revision: Revision: Revision: Property Revision: Property Revision: Property Revision: Property Revision: Property Revision:** User's Manual (MUT) Mod. C111C Ethernet CAMAC Crate Controller 22/09/2010 10

bit3 = dtc combo2 interrupt pending  $bit4-31 = i$  and red DEFAULT pushbutton pressure: **"D defadefa"** 

On the host, an IRQ dedicated client receives the messages and launches the proper IRQ-service program. For example, if a LAM or COMBO generated IRQ is received, the host can start a reading sequence of some modules.

The IRQ generated by a DEFAULT pushbutton pressure is a very powerful feature that allows the user to start different programs at each pressure of the button: for example, different module setups can be activated when the button is pressed and different actions can be performed.

Please refer to the C library documentation for further details.

In the following diagram, a typical scenario with 2 separate crates is shown.

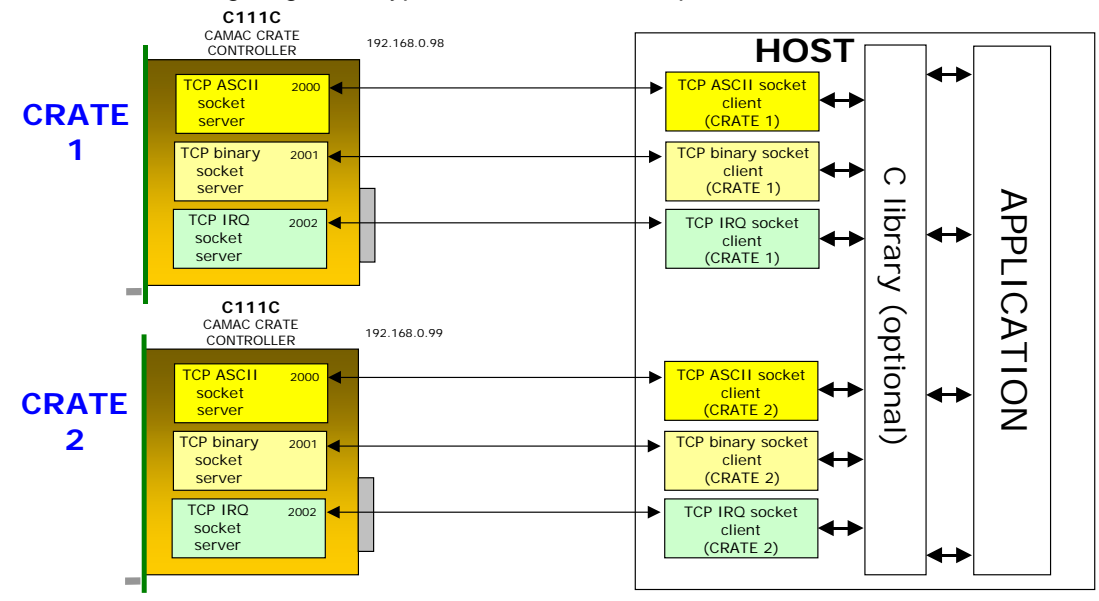

**Fig. 5.1: Remote control with 3 separate crates** 

### **5.4. Block transfers**

The C111C TCP protocol has been expanded with block transfer commands. Care has been put in optimizing performance; while the whole protocol on TCP has been designed to be as simple and intuitive as possible, block transfer commands are not following this approach. The following block transfer modes are implemented:

Address Scan mode

Repeat mode

Stop mode

Following the IEEE standard, the Q line assumes different meanings depending on the selected type of block transfer:

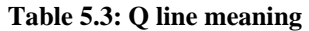

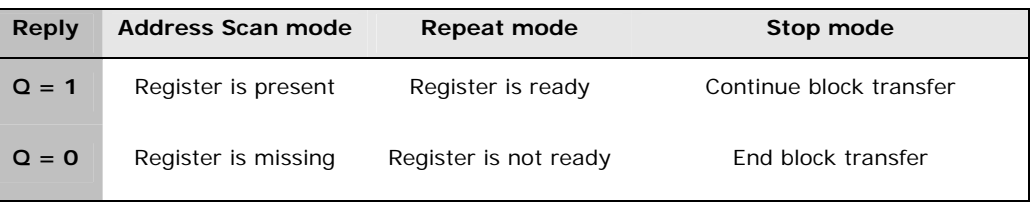

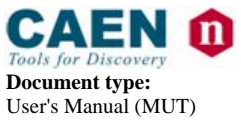

**Document type:** Title: Title: Title: Revision: **Revision: Revision: Revision: Revision: Revision: Property Revision: Property Revision: Property Revision: Property Revision: Property Revision:** User's Manual (MUT) Mod. C111C Ethernet CAMAC Crate Controller 22/09/2010 10

Some remarks follow on our solution to block transfer.

- − Block data is transferred on the same TCP socket connection used for commands.
- − During a block transfer, no other commands can be sent over the socket connection; therefore, block transfer must be completed before other commands can be sent. The user must take care of this limit, as any command can cause a block transfer abort.
- If multiple clients connect to the same TCP control socket server on C111C, they might violate the condition detailed above. As already mentioned on the User's Manual, don't use multiple clients unless you are debugging or you really know what you're doing.
- To allow transfer of large block data in read operations, local buffering is implemented. Read data are transferred to the host in buffers, every time the local buffer is filled. Buffer size is programmable to adapt different requirements and calibrate the tradeoff between optimal transfer efficiency and response time.
- Read operations are available in ASCII and binary mode. ASCII mode is perfect for quick debugging and verification, while binary mode offers higher performance at the cost of increased protocol complexity (being a mixed ASCII-binary protocol).
- The block transfer operations are available only by TCP ASCII control socket (TCP server on port 2000), not on the TCP binary control socket (TCP server on port 2001)
- − Write operations are only available in in ASCII mode.
- Write operations are consumed in streaming mode: C111C does not wait for the whole block data set to begin writing.

See § 10 for further details about block transfers.

# **5.5. C library**

Although the host programs can be written in any language, a C library is available to simplify code generation: host clients, IRQ handling and binary commands can be handled in a very easy and transparent way that releases the programmer from taking care of low-level details.

The **C library** is an ANSI C library, delivered in source form, providing an ESONE-like abstraction to the socket protocol, including multiple crate support. Documentation specific to the C library is on a separate document available on the C111C support web site.

The C library is compatible with C++ compilers like g++.

Please note that the C library on host is provided "as is", in source code form, without any form of warranty of support. You are allowed to modify it freely, but under any circumstance you are responsible for its use (o misuse).

### **5.6. Remote Reset**

An hardware reset can be given either by pressing the "RESET" pushbutton on the front panel or, by remote, closing an external switch connected to the "RESET" input on the front panel.

A remote reset can also be sent from the network:From a socket connection on port 2000: send the command "reset". If working from a terminal window, just type "reset". From a telnet connection (port 23): type "reboot".

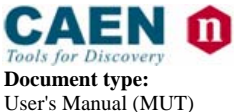

**Document type:** Title: Title: Title: Revision: **Revision: Revision: Revision: Revision: Property Revision: Property Revision: Property Revision: Property Revision: Property Revision: Property** User's Manual (MUT) Mod. C111C Ethernet CAMAC Crate Controller 22/09/2010 10

### **5.7. Local web server**

The local web server is a dynamic server, in the sense that gathers relevant data and information directly from the machine; therefore, depending on page contents, page refresh may be slower than expected if compared to a fully static web site.

A username and a password are required to access the local web server. Default values are "*jenet", "jenet"*. Other usernames and passwords can be added, modified or deleted by means of the commands *"user\_add", user\_del", user\_list"*. See the **Command reference** section for details.

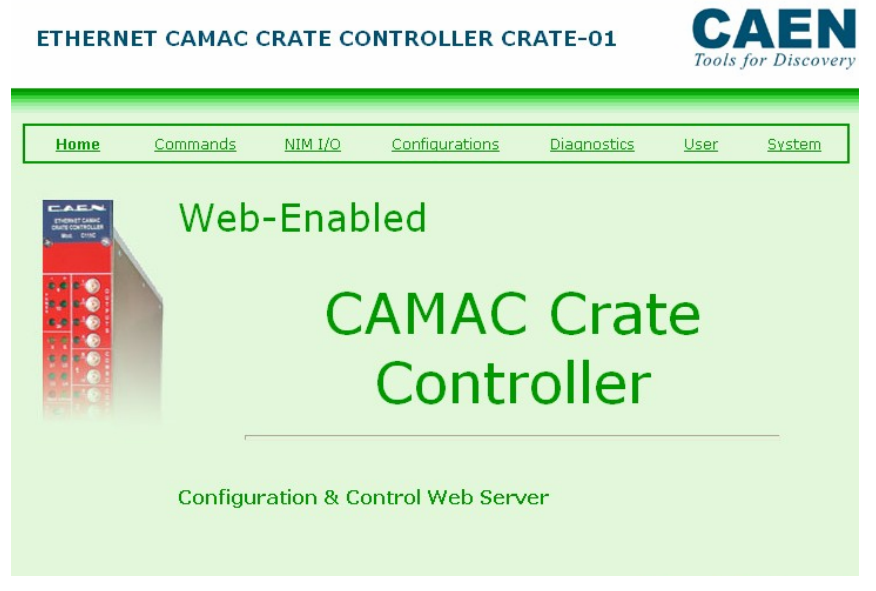

**Fig. 5.1: Web server page** 

**Note:** in order to trigger update operations in the optimal way, it is best to click on the link available on the navigation bar, instead of hitting the refresh button of the browser (i.e., F5 on Internet Explorer). This is due to the difference in HTTP requests that are sent by various web browsers when refreshing the page.

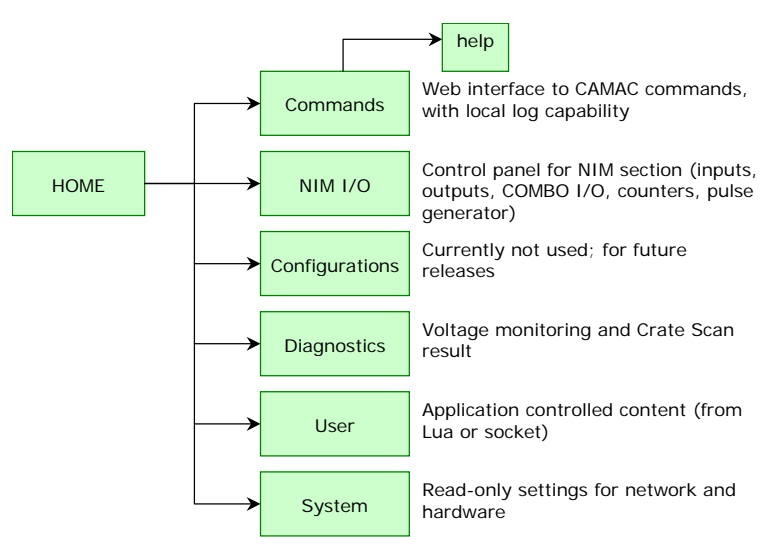

**Fig. 5.2: Web server structure** 

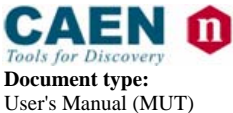

**Document type:** Title: Title: Title: Revision: **Revision: Revision: Direction: Revision: Revision: Property Revision: Property Revision: Property Revision: Property Revision: Property Revision:** Mod. C111C Ethernet CAMAC Crate Controller

### **5.8. Commands page**

The local web server contains a page dedicated to CAMAC commands, in order to allow immediate testing of crate functions. There is a log capability, currently limited to actions performed on the web page. A drop-down selection box allows the choice of one of 7 CAMAC commands; on the entry box the relevant parameters have to be entered; when pressing the EXECUTE button, the commands will be executed. For read functions, the result is available on the data field of the log section; for testing functions, the result is available in the data section, with values 0 or 1.

Please remember that in the current implementation logging is enabled only for commands executed from this web page. Logging is ten events deep; it is also possible to clear the log directly on the web page.

| <b>Syntax definition</b>                                                            | <b>Description</b>                          | <b>Notes</b>                                                         |
|-------------------------------------------------------------------------------------|---------------------------------------------|----------------------------------------------------------------------|
| $\text{CSSA}$ <function> <slot> <subaddr> <data></data></subaddr></slot></function> | execute a CAMAC command with<br>16-bit data | response in Q<br>function= $031$ ,<br>$slot = 123$<br>subaddr= $015$ |
| $CFSA \n<$ function $\ge$ $\le$ slot $\ge$ $\le$ subaddr $\ge$ $\le$ data $\ge$     | execute a CAMAC command with<br>24-bit data | response in Q<br>function= $031$ , slot= $123$<br>subaddr= $015$     |
| <b>CCCC</b>                                                                         | generate dataway initialize                 |                                                                      |
| $CCZ$                                                                               | generate crate clear                        |                                                                      |
| $CCCI$ <value></value>                                                              | set/clear dataway inhibit $+Z$ cycle        | value=0 (reset), value=1<br>(set)                                    |
| <b>CTCI</b>                                                                         | test dataway inhibit                        | response in Q field                                                  |
| $CTLM$ <which></which>                                                              | test LAM                                    | response in Q field<br>which= $123$                                  |
| <b>LACK</b>                                                                         | LAM acknowledge                             | Must be called to clear lam<br>pending interrupts                    |

**Table 5.1: Commands table** 

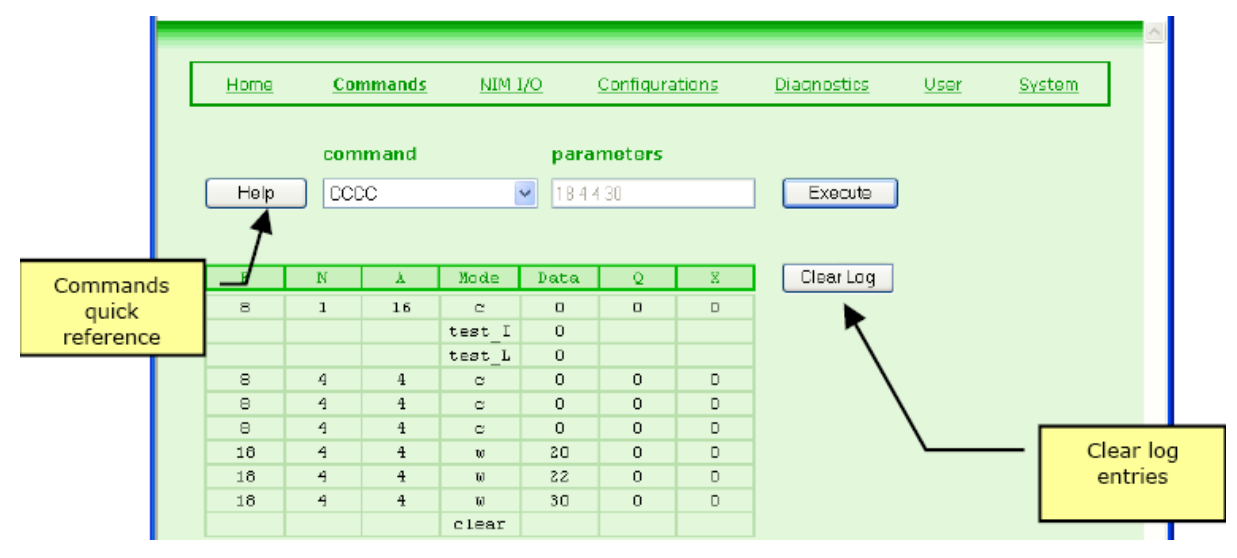

**Fig. 5.3: CAMAC commands window** 

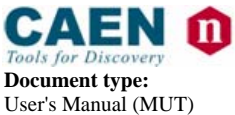

**Document type:** Title: Title: Title: Revision: **Revision: Revision: Direction: Revision: Revision: Property Revision: Property Revision: Property Revision: Property Revision: Property Revision:** Mod. C111C Ethernet CAMAC Crate Controller 22/09/2010 10

# **5.9. NIM I/O page**

The NIM I/O page is arranged like a real control panel, in order to allow immediate interaction with the I/O section available on the front panel of the unit.

In addition, it is possible to retrieve default settings by pushing the DEFAULT front panel button (just above the RESET button). Default settings are stored with a specific socket command.

Note that not all interactions are allowed (a fuller control is available from socket or scripting), as browser access is considered unsafe from the remote control point of view.

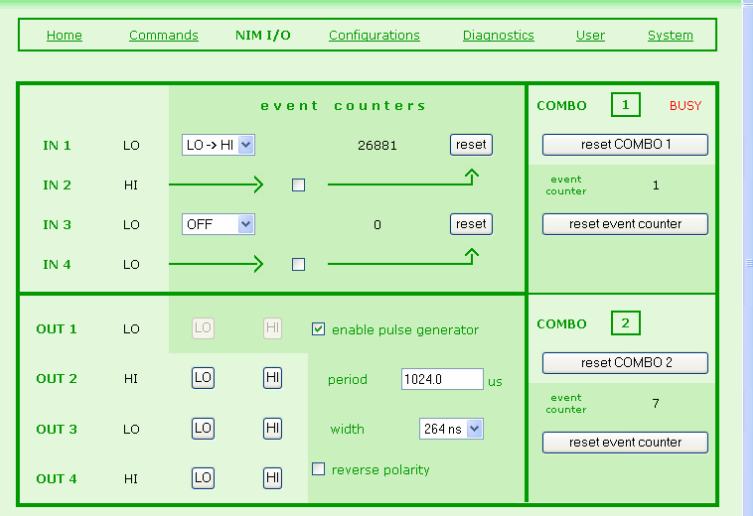

**Fig. 5.4: NIM I/O settings** 

### **5.9.1. Input section**

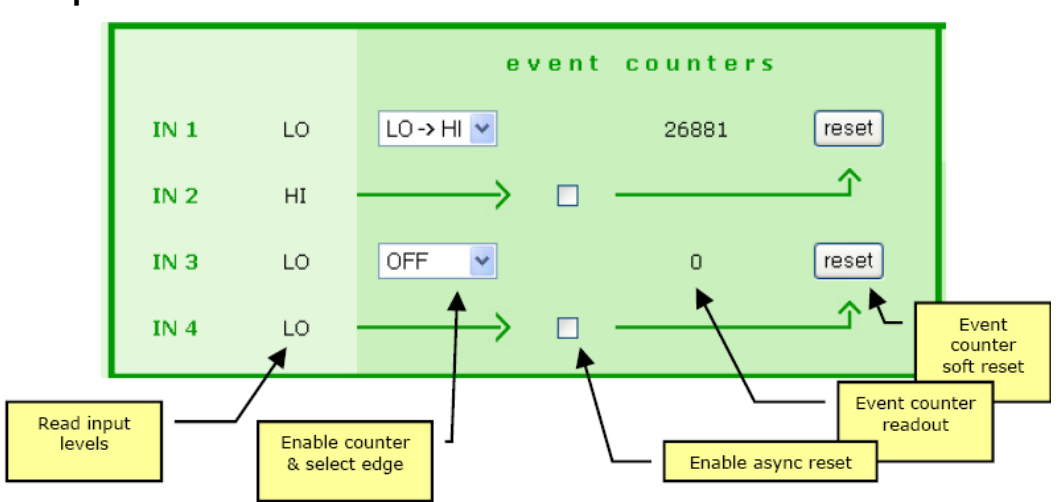

#### **Fig. 5.5: Input section settings**

- two event counters can be enabled on inputs 1 and 3 independently, by selecting the required triggering transition (HI-to-LO or LO-to-HI) in the drop-down box
- event counter on input 1 can be asynchronously reset by input 2 (if the checkbox is flagged); there is also a button on the page that allows a software reset of the counter

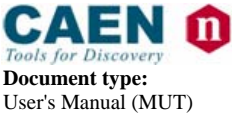

**Document type:** Title: Title: Title: Revision: **Revision: Revision: Direction: Revision: Revision: Property Revision: Property Revision: Property Revision: Property Revision: Property Revision:** Mod. C111C Ethernet CAMAC Crate Controller 22/09/2010 10

event counter on input 3 can be asynchronously reset by input 4 (if the checkbox is flagged); there is also a button on the page that allows a software reset of the counter

### **5.9.2. Output section**

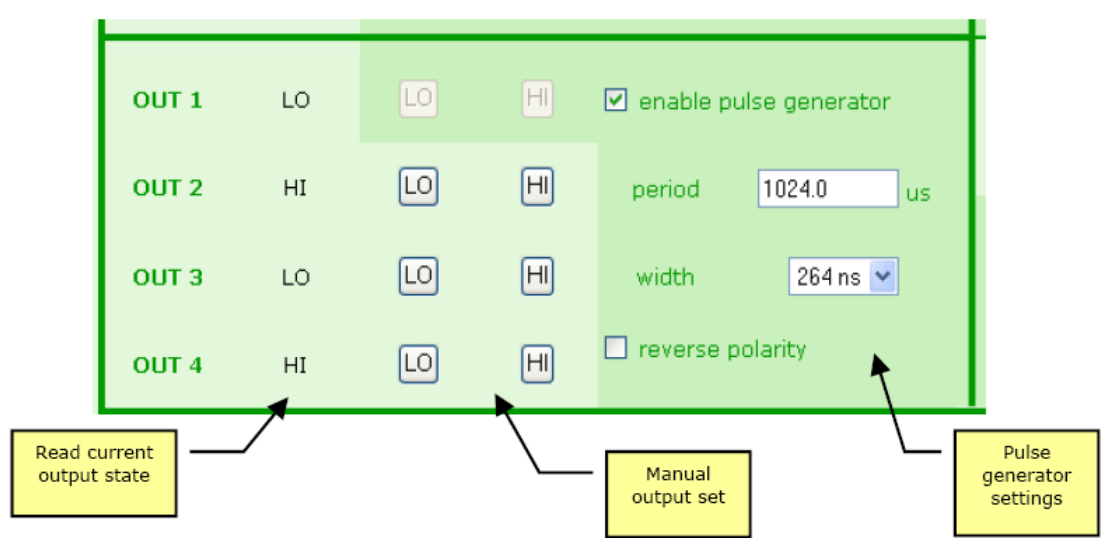

### **Fig. 5.6: Output section settings**

- output 1 can be set as a programmable pulse generator, for which the period, pulse width and polarity can be specified
- numerical entry of pulse generator period is automatically adjusted to fit the available resolution when the page is reloaded

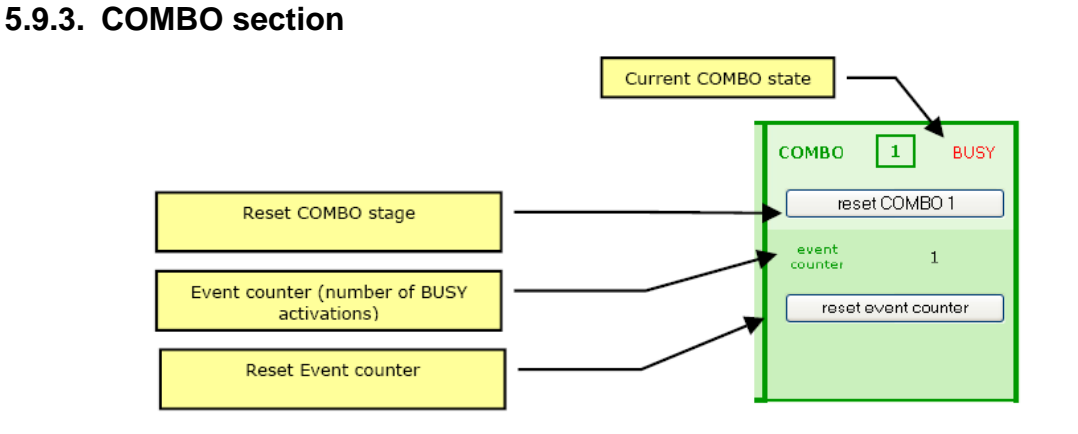

### **Fig. 5.7: COMBO section settings**

- COMBO input 1 can be reset with the dedicated button; the usual way to reset a COMBO input would be from software
- COMBO input 2 can be reset with the dedicated button; the usual way to reset a COMBO input would be from software
- Dead Time Counter for both COMBO inputs is not shown on web page, as it has relevant meaning only immediately before resetting the COMBO input.

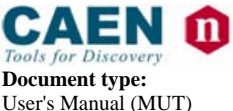

**Document type:** Title: Title: Title: Revision: **Revision: Revision: Direction: Revision: Revision: Property Revision: Property Revision: Property Revision: Property Revision: Property Revision:** User's Manual (MUT) Mod. C111C Ethernet CAMAC Crate Controller 22/09/2010 10

# **5.10. System settings**

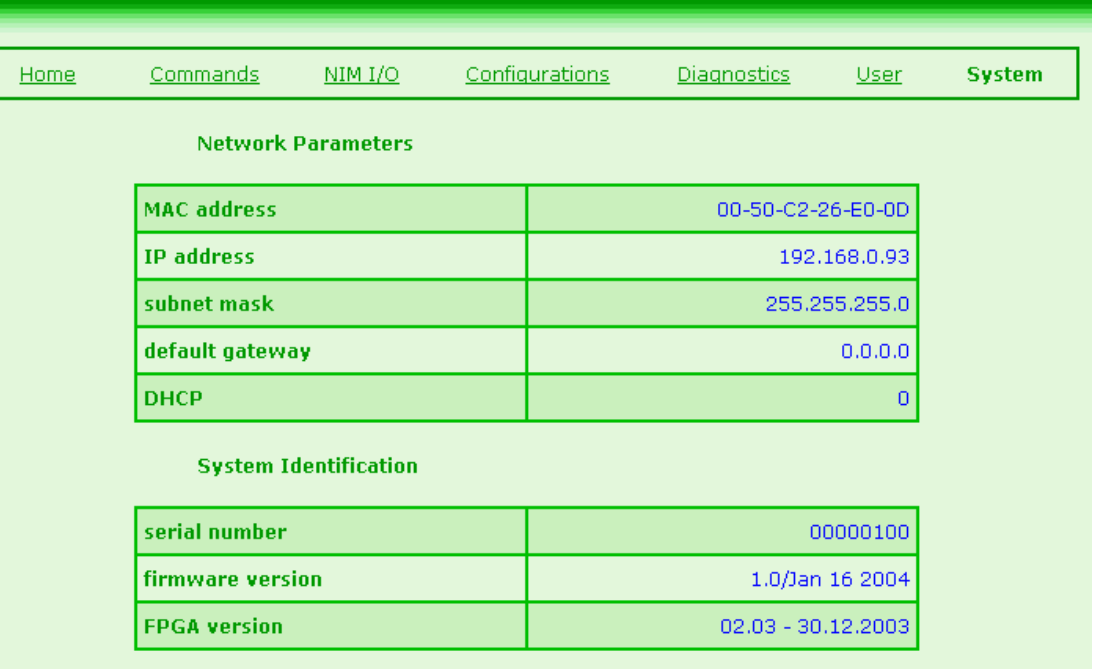

#### **Fig. 5.8: System settings**

This is a read-only page that displays relevant network settings and local ID details; please always check that your documentation is referring to the same firmware version (release date is NOT relevant).

The MAC address is a read-only property that cannot be changed in any way, it may be useful in certain network environments; the local IP address, subnet mask, default gateway and DHCP enable flag can be modified from the serial port console (see **Serial Port Control** section) or form the control socket (take into account that these settings are effective only after rebooting). If  $DHCP = 1$ , then the local DHCP client is enabled. Please refer to your system administrator for additional information relevant to these settings.

Note that wrong or conflicting IP address settings are the most typical issue that creates connection problem when first using the system.

Before connecting a board with static IP (DHCP = 0), you can perform an additional check by issuing a PING command, to verify that the IP address on the unit is really available. If another system is answering at the same address, you may experience intermittent failure (i.e., the web page sometimes does not reload and all other communications will fail).

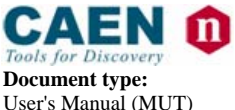

**Document type:** Title: Title: Title: Revision: **Revision: Revision: Direction: Revision: Revision: Property Revision: Property Revision: Property Revision: Property Revision: Property Revision:** User's Manual (MUT) Mod. C111C Ethernet CAMAC Crate Controller 22/09/2010 10

# **5.11. Diagnostics page**

| Home                        | Commands                                    |          | NIMI/O   | Configurations |         | <b>Diagnostics</b> | User     | System |
|-----------------------------|---------------------------------------------|----------|----------|----------------|---------|--------------------|----------|--------|
| <b>CAMAC Power Supplies</b> |                                             |          |          |                |         |                    |          |        |
|                             | nominal                                     | $-24.0V$ | $-12.0V$ | $-6.0V$        | $+6.0V$ | $+12.0V$           | $+24.0V$ |        |
|                             | measured                                    | $-23.85$ | 0.00     | $-5.98$        | 5.95    | 0.00               | 23.96    |        |
| <b>Local Power Supplies</b> |                                             |          |          |                |         |                    |          |        |
|                             | nominal                                     |          | $+3.3V$  |                |         | $+5.0V$            |          |        |
|                             | measured                                    |          | 3.21     |                |         | 4.97               |          |        |
|                             | Update Voltages                             |          |          |                |         |                    |          |        |
|                             |                                             |          |          |                |         |                    |          |        |
|                             |                                             |          |          |                |         |                    |          |        |
|                             |                                             |          |          |                |         |                    |          |        |
| <b>Crate Scan Result</b>    |                                             |          |          |                |         |                    |          |        |
|                             | detected cards in the following slots: 6 18 |          |          |                |         |                    |          |        |

**Fig. 5.9: Diagnostics readout** 

This page shows current voltage readouts, divided into crate power supplies and local (digital-only) power supplies.

Note that C111C requires the following voltages to be present in order to work properly: -24V, -6V, +6V, -24V.

On the bottom of the page, results of the Crate Scan (performed only at power-up if the CSCAN flag is enabled, see **Startup Options** section) are shown in textual form. Remember that if Crate Scan is problematic (depending on which cards are inserted into the crate) it can be disabled either by serial or control socket.

### **5.12. SNTP client**

Firmware Rev.2.10 and newer feature the SNTP client. As the system is started, the shell script /app/start is executed; the firmware contains the command line:

sh /data/custom\_start

Normally the shell script custom\_start is not present, therefore the command execution is neglected.

The User can add the fore mentioned shell script in order to execute additional commands to be performed at system boot, for example to update the system clok via SNTP server;

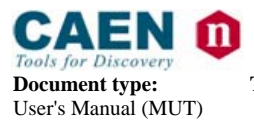

User's Manual (MUT) Mod. C111C Ethernet CAMAC Crate Controller 22/09/2010 10

**Document type: Title: Revision date: Revision:** 

For example, the shell script custom\_start can be created by typing at prompt: echo "/app/msntp -r -l /ram/msntp.pid -P no 192.168.0.1" > /data/custom\_start

The SNTP client is hosted in the folder /app; the executable filename is msntp (it is recommended to be used exclusively as a client)

The command line options are as follows

==================================================================

 msntp [ --help | -h | -? ] [ -v | -V | -W ] [ { -r | -a } [ -P prompt ] [ -l lockfile ] ] [ -c count ] [ -e minerr ][ -E maxerr ] [-d delay | -x [ separation ] [-f savefile ] ] [ address(es) ] ]

--help, -h and -? all print the syntax of the command.

 -v indicates that diagnostic messages should be written to standard error, and -V requests more output for investigating apparently inconsistent timestamps. -W requests very verbose debugging output, and will interfere with the timing when writing to the terminal (because of line buffered output from C); it is useful only when debugging the source. Note that the times produced by -V and -W are the corrections needed, and not the error in the local clock.

 -r indicates that the system clock should be reset by 'settimeofday'. Naturally, this will work only if the user has enough privilege.

 -a indicates that the system clock should be reset by 'adjtime'. Naturally, this will work only if the user has enough privilege.

 -x indicates that the program should run as a daemon (i.e. forever), and allow for clock drift.

The default is to write the current date and time to the standard output in a format like '1996 Oct 15 20:17:25.123 + 4.567 +/- 0.089 secs', indicating the estimated true (local) time and the error in the local clock. In daemon mode, it will add drift information in a format like ' + 1.3 +/- 0.1 ppm', and display this at roughly 'separation' intervals.

 'minerr' is the maximum ignorable variation between the clocks. Acceptable values are from 0.001 to 1, and the default is 0.1 if 'address' is specified and 0.5 otherwise.

 'maxerr' is the maximum value of various delays that are deemed acceptable. Acceptable values are from 1 to 60, and the default is 5. It should sometimes be increased if there are problems with the network, NTP server or system clock, but take care.

 'prompt' is the maximum clock change that will be made automatically. Acceptable values are from 1 to 3600, and the default is 30. If the program is being run interactively, larger values will cause a prompt. The value may

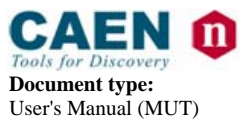

User's Manual (MUT) Mod. C111C Ethernet CAMAC Crate Controller 22/09/2010 10

**Document type:** Title: Title: Title: Revision: **Revision: Revision: Revision: Revision: Weiter CAMAC Crate Controller Property Revision: Property Revision: Property Revision: Property Revision: P** 

also be 'no', and the change will be made without prompting.

 'count' is the maximum number of NTP packets to require. Acceptable values are from 1 to 25 if 'address' is specified and '-x' is not, and from 5 to 25 otherwise; the default is 5. If the maximum isn't enough, you need a better consistency algorithm than this program uses. Don't increase it.

 'delay' is a rough limit on the total running time in seconds. Acceptable values are from 1 to 3600, and the default is 15 if 'address' is specified and 300 otherwise.

 'separation' is the time to wait between calls to the server in minutes if 'address' is specified, and the minimum time between broadcast packets if not. Acceptable values are from 1 to 1440 (a day), and the default is 300.

 'lockfile' may be used in an update mode to ensure that there is only one copy of msntp running at once. The default is installation-dependent, but will usually be /etc/msntp.pid.

 'savefile' may be used in daemon mode to store a record of previous packets, which may speed up recalculating the drift after msntp has to be restarted (e.g. because of network or server outages). The default is installation-dependent, but will usually be /etc/msntp.state. Note that there is no locking of this file, and using it twice may cause chaos.

 'address' is the DNS name or IP number of a host to poll; if no name is given, the program waits for broadcasts. Note that a single component numeric address is not allowed.

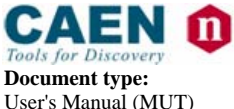

**Document type:** Title: Title: Title: Revision: **Revision date: Revision: Revision: Revision: Revision: Property Revision: Property Revision: Property Revision: Property Revision: Property Revisio** User's Manual (MUT) Mod. C111C Ethernet CAMAC Crate Controller 22/09/2010 10

# **6. Local scripting**

### **6.1. Lua scripting language**

An on-board script interpreter is available, allowing complex interactions with the CAMAC bus and local NIM I/O section. The scripting language is Lua, extended with a TCP/IP library and with specific commands that allow management of the underlying hardware. Lua is a powerful, lightweight programming language designed for extending applications, frequently used as a general-purpose, stand-alone language. More information is available at www.lua.org.

Please take not that, while being free software, it is property of Tecgraf (http://www.tecgraf.puc-rio.br/), of which we acknowledge the excellent work. A brief description of the scripting engine and its extensions follows.

| Lua                           | Version<br>4.0 | This is the base scripting engine. It has been conceived as an<br>efficient, compact add-on scripting library for various<br>applications. |
|-------------------------------|----------------|----------------------------------------------------------------------------------------------------|
| Luasocket library             | Version<br>1.4 | Extension to Lua 4.0 (developed by Diego Nehab) that adds<br>TCP and UDP functionality to the Lua scripting language.                      |
| Bit manipulation<br>extension | --             | Added by CAEN srl to offer bit-wise AND, OR, XOR<br>functions                                                                              |
| NIM I/O extension             | --             | Added by CAEN srl to offer full control of the local NIM I/O<br>section                                                                    |
| System extension              | --             | Added by CAEN srl to offer full control of system functions                                                                                |
| CAMAC extension               | --             | Added by CAEN srl to offer full control over CAMAC<br>commands and functions.                                                              |

**Table 6.1: Lua description** 

Note that a complete reference of Lua is available on www.lua.org and on the C111C support site (courtesy of the Lua community) at http.//www.caen.it/nuclear/product.php?mod=C111C

### **6.2. Lua engine in C111C**

One of the desirable features of Lua is that the language can be easily extended with new commands; this technique has been applied to allow full control of C111C from a script.

A detailed reference of available extension commands is presented in chapter 9 (**ASCII Commands Reference**).

A dedicated application that connects to the control socket server allows the user to load the script and control its execution.

The script is launched and executed directly; in case of error, the FAULT red LED on the front panel is lit and script execution is halted. By issuing a **stop** command it is possible to restore the script engine to idle state.

The special function **doevents()** has been added to deal with the single-threaded nature of the scripting engine; it allows the system to terminate execution of the script itself. If this call is missing or called rarely, then it may not be possible to halt execution of the current script.

The ROB (Run-On-Boot) dedicated flag is available on the local EEPROM to indicate whether the FLASH script should be executed at startup. Note that there is no assumption of the temporal evolution coded into the script; therefore, many different uses may be made of the scripting capabilities.

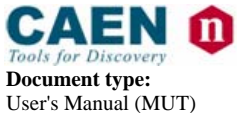

**Document type:** Title: Title: Title: Revision: **Revision: Revision: Direction: Revision: Revision: Property Revision: Property Revision: Property Revision: Property Revision: Property Revision:** User's Manual (MUT) Mod. C111C Ethernet CAMAC Crate Controller 22/09/2010 10

### **6.2.1. Bit manipulation extension**

As the base Lua library does not provide bit manipulation operands, CAEN added some commands to allow binary operations, an essential feature for any embedded system. As an example, the CLMR Camac function returns the current LAM mask, and a binary AND operator is almost mandatory to allow individual bit testing.

The following additional functions are provided, all with two operands and one result:

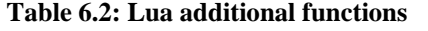

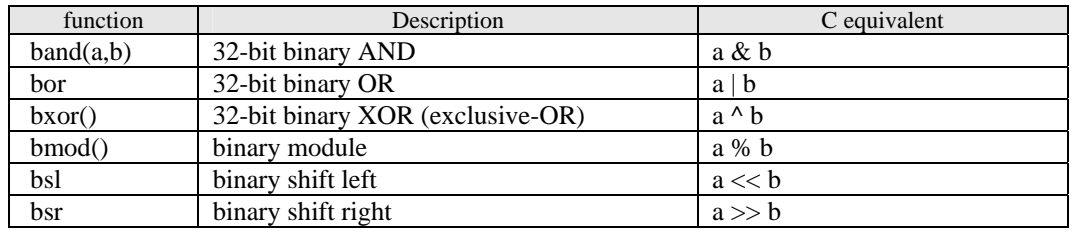

### **6.2.2. Socket commands for Lua control**

A subset of control socket commands is dedicated to management of the local Lua interpreter engine; these commands are used by the jsm application (C111C Script Manager, see below). Note that these socket commands are the only messages to violate the principle to have one command per line. The following commands are available:

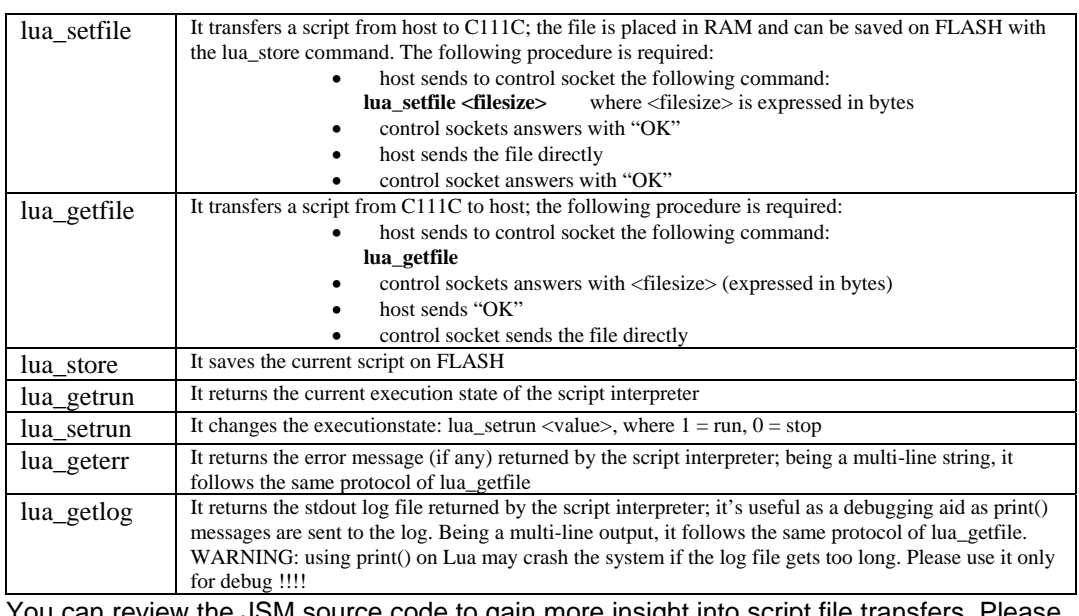

#### **Table 6.3: Lua Socket commands**

You can review the JSM source code to gain more insight into script file transfers. Please note that JSM is provided in source code form "as is", without support or guarantee.

### **6.2.3. C111C Script Manager**

It is a dedicated application, available for Windows and Linux, that allows full control over all operations related to script management; all operations are specified with command line parameters. The following syntax is implemented (version 1.0):

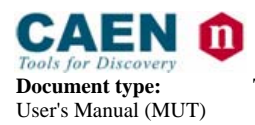

**Document type:** Title: Title: Title: Revision: **Revision: Revision: Revision: Revision: Weighthand: Revision: Example 10 ID Example 10 ID Example 10 ID Example 10 ID Example 10 ID Example 1** 

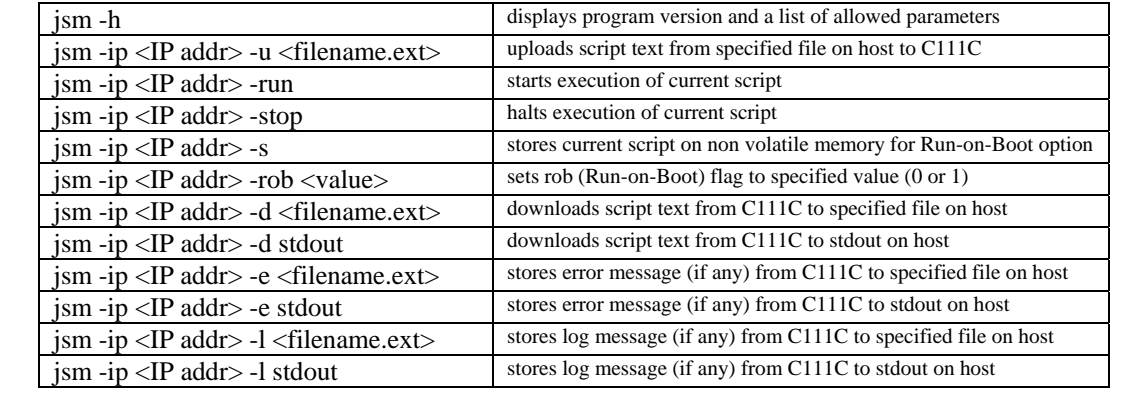

#### **Table 6.4: Script Manager commands**

The jsm application is available in both source and compiled form on the documentation section of the C111C web site (http://www.caen.it/nuclear/product.php?mod=C111C); it uses dedicated commands to transfer files. Please check periodically for updates.

### **6.2.4. Scripting on C111C**

A few usage examples follow.

#### **Table 6.5: Script usage examples**

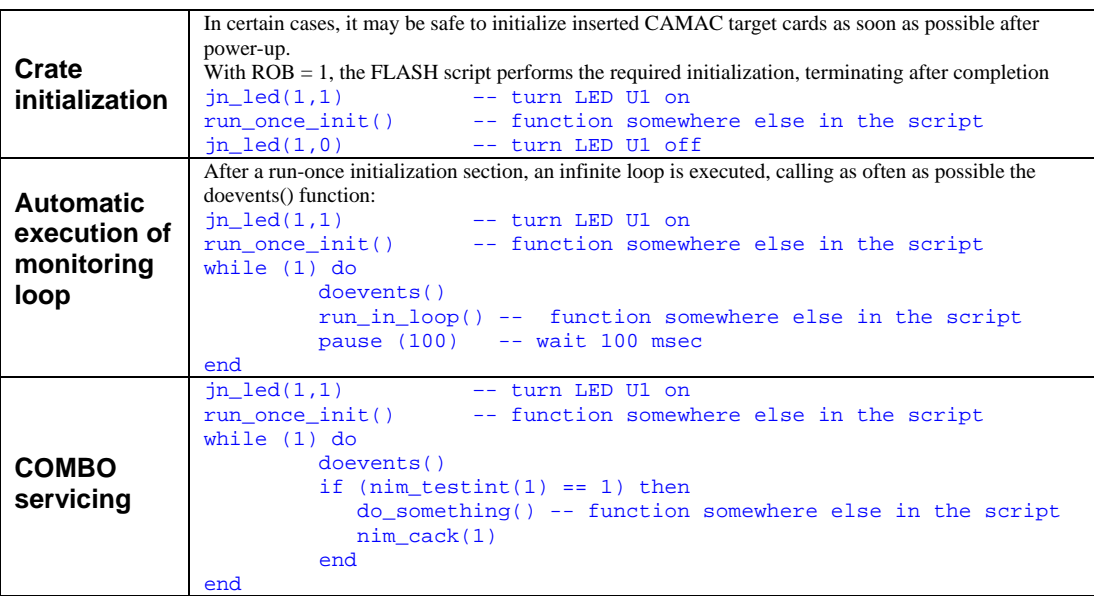

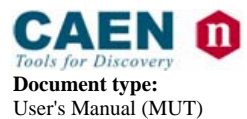

**Document type:** Title: Title: Title: Revision: **Revision: Revision: Direction: Revision: Revision: Property Revision: Property Revision: Property Revision: Property Revision: Property Revision:** User's Manual (MUT) Mod. C111C Ethernet CAMAC Crate Controller 22/09/2010 10

# **7. Firmware Upgrade**

It is possible to upgrade a section of FLASH memory contents in order to allow firmware upgrades on the field, either to correct any problems that may show up during usage or to load application-specific executables.

Internal FLASH is structured into two banks: one for the operating system, and one for the application; the application bank includes all the executables related to C111C. Note:

*When using a NFS-mapped disk, please remember to add the following line: <nfs\_directory> <IP address JNT01>(rw,all\_squash) to the /etc/exports file on the computer where disk is located.*

Firmware upgrade (limited to the application bank) is performed using a telnet connection to the unit, as follows:

- − copy the new binary file on a known location on a network disk
- establish a telnet connection on default port 23 (please note that, depending on fw version, it may be possible that the internal telnet server must be enabled by means of HW jumpers); of course, you must know the unit IP address
- type the following commands:
	- cd app

sh flash <host:/nfs directory> <jffs2 filename>

and wait until reprogramming completes

reboot the unit (either by pressing the RESET button on the front panel or by typing "*reboot"* from the telnet terminal window).

An example of a typical fw upgrade command line is the following: sh flash 192.168.0.91:/home/jenet2/fwupgrade jenet2.img

### **7.1. Firmware Upgrade for first generation modules**

First generation modules need a newer kernel (file: jenet2\_kernel.bin 1 available at http://www.caen.it/nuclear/product.php?mod=C111C web page) before firmware upgrading; the upgrade procedure is therefore the following:

Procedure Start:

Connect to the Unit via TELNET (module IP, port 23) the following text will be displayed:

> BusyBox v0.60.3 (2003.03.19-17:07+0000) Built-in shell (msh) Enter 'help' for a list of built-in commands.

#

Now at the prompt type: *Is*  the following text will be displayed:

> BusyBox v0.60.3 (2003.03.19-17:07+0000) Built-in shell (msh) Enter 'help' for a list of built-in commands.

 $#$  ls

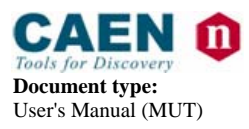

**Document type:** Title: Title: Title: Revision: **Revision: Revision: Revision: Revision: Property Revision: Property Revision: Property Revision: Property Revision: Property Revision: Property** Mod. C111C Ethernet CAMAC Crate Controller

data etc lib nfs ram usr bin dev htdocs mnt proc sbin www #

If the "www" directory does not appear, but instead the "app" directory appears, then the module is a "new generation C111C" and therefore it is not necessary to update the kernel, prior to update the firmware, that can be done by following the instructions at § 7. The presence of the "www" directory indicates that the module is a "first generation C111C" and it is therefore necessary to continue the procedure to upgrade the kernel:

at the prompt, type:

mount <nfs-shared-folder> /nfs -t nfs -o nolock eraseall /dev/mtd/1 eraseall /dev/mtd/4 update\_flash -v -t ram /nfs/jenet2\_kernel.bin 1 reboot

Wait for the reboot, the telnet connection will end automatically. Reconnect with telnet at the prompt, type:

mount <nfs-shared-folder> /nfs -t nfs -o nolock update\_flash -v -t ram /nfs/jenet2\_caen\_2008\_07\_09.img 4 eeprom -e "APPDATAMOUNT=yes" reboot

Procedure End.

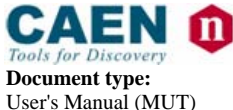

**Document type:** Title: Title: Title: Revision: **Revision: Revision: Direction: Revision: Revision: Property Revision: Property Revision: Property Revision: Property Revision: Property Revision:** User's Manual (MUT) Mod. C111C Ethernet CAMAC Crate Controller 22/09/2010 10

# **8. NIM subsection**

Please note that on the present document the following notation is used for NIM signals:

- LO No current flowing into load
- **HI** Current flowing into load (corresponding to a –0.8 V voltage level across a 50 ohm load)
- This notation is maintained also on the NIM I/O web page.

A command parameter equal to 1 means HI.

### **8.1. Default button**

A DEFAULT pushbutton, located on the front panel above the reset section, allows immediate manual reload of a default configuration for the NIM I/O subsection, thus allowing a quick reconfiguration of the system.

The same settings are applied at power-up, and can be set through the control socket.

The green LED located just below the DEFAULT pushbutton is turned on when default settings are applied, and turned off whenever any of the relevant settings is altered, providing an immediate visual feedback of the validity of default settings.

The DEFAULT pushbutton can also generate a special interrupt request and notify the host computer through a dedicated socket connection on port 2002. This is a very powerful feature that allows the user to start different programs at each pressure of the button: for example, different module setups can be activated when the button is pressed and different actions can be performed.

### **8.2. Inputs**

The NIM INPUT subsection implements four independent NIM inputs that may be read asynchronously to retrieve input status or configured to perform event counting; more specifically, inputs 1 and 3 can be set as event counter, triggering on rising or falling transition. Counter reset is performed either with a dedicated control command or with an external reset, derived from input 2 (for counter on input 1) and from input 4 (for counter on input 3). Note that external reset capability must be enabled with the proper commands. External reset is active when relevant input is HI; while HI, counter is kept to zero and will not count further.

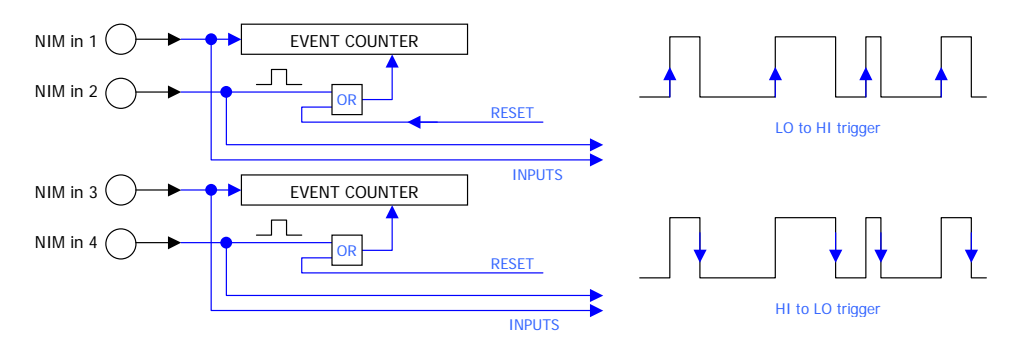

**Fig. 8.1: NIM INPUT subsection diagram**

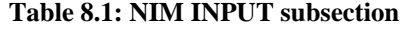

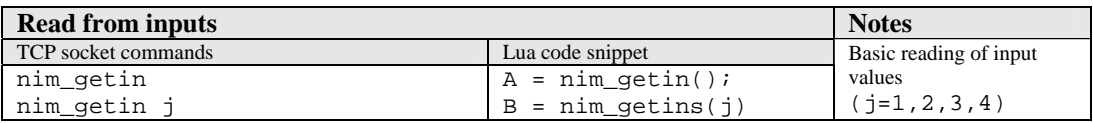

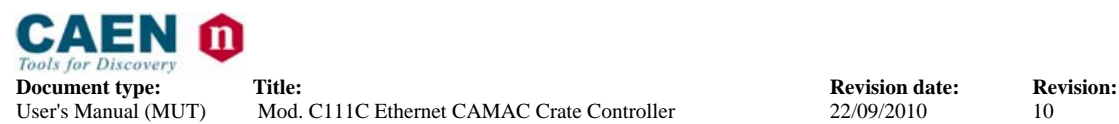

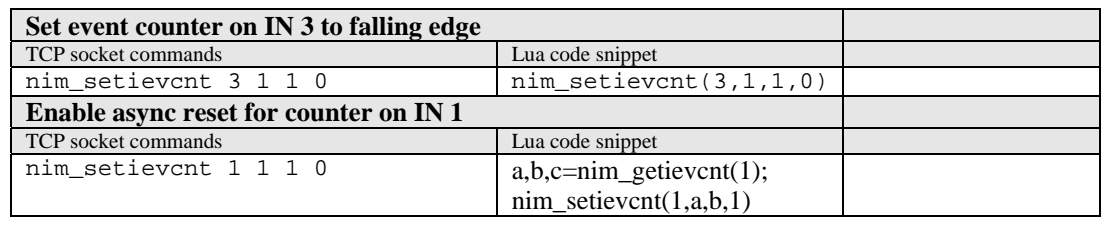

### **8.3. Outputs**

The OUTPUT subsection implements four independent NIM output that can be independently set and reset; in addition, a programmable pulse generator that can be enabled on the first output.

**Fig. 8.2: NIM OUTPUT subsection diagram** 

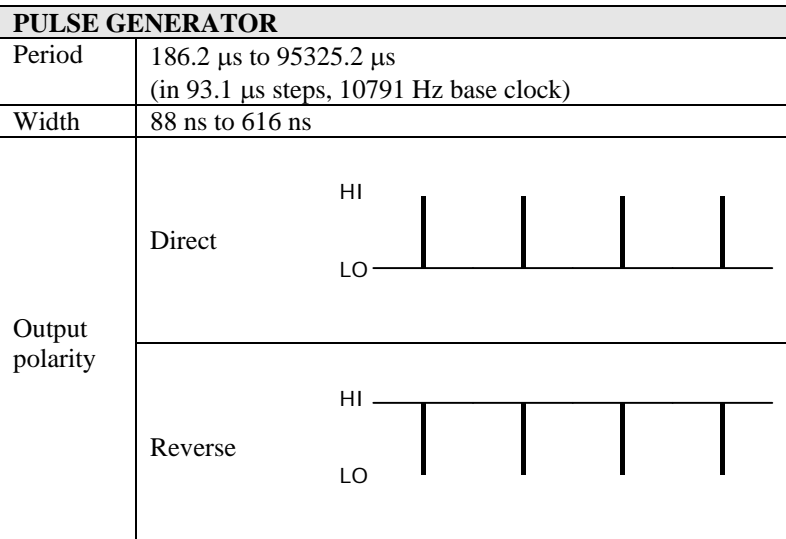

Please note that duty cycle is never higher than 0,05 % (with reversed polarity flag disabled), therefore it may be difficult in certain cases to see the pattern on a scope.

**Table 8.2: NIM OUTPUT subsection** 

| <b>Write to outputs</b>                           |                           | <b>Notes</b>           |  |
|---------------------------------------------------|---------------------------|------------------------|--|
| TCP socket commands                               | Lua code snippet          | Basic output control   |  |
| nim setout 1 1 1 1                                | nim setout $(1,1,1,1)$    | $out=1,2,3,4$          |  |
| nim setouts <out> <val></val></out>               | $nim$ setouts $(2,0)$     | $val=0.1$              |  |
|                                                   |                           |                        |  |
| Single pulse generation                           |                           | $out=1,2,3,4$          |  |
| nim setoutp <out> <pulse width=""></pulse></out>  | Lua n.a.                  | pulse width is         |  |
|                                                   |                           | expressed in multiples |  |
|                                                   |                           | of $20$ ms             |  |
| Set pulse generator to 1 ms period, 440 ns width  |                           |                        |  |
| TCP socket commands                               | Lua code snippet          | $11*93.1 = 1,024$ ms   |  |
| nim_setpulse 11 5 0                               | $nim$ setpulse $(11,5,0)$ | $5*88 = 440$ ns        |  |
| Turn pulse generator off and activate outputs 1,3 |                           |                        |  |
| TCP socket commands                               | Lua code snippet          |                        |  |
| nim_pulseoff                                      | nim_pulseoff()            |                        |  |
| nim setouts 1 1                                   | nim_setouts(1,1)          |                        |  |
| nim setouts 3 1                                   | $nim$ setouts $(3,1)$     |                        |  |

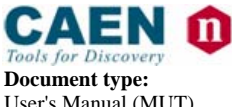

**Document type:** Title: Title: Title: Revision: **Revision: Revision: Direction: Revision: Revision: Property Revision: Property Revision: Property Revision: Property Revision: Property Revision:** User's Manual (MUT) Mod. C111C Ethernet CAMAC Crate Controller 22/09/2010 10

# **8.4. COMBO I/O**

The COMBO I/O subsection implements a commonly requested Trigger/Busy functional block. The diagram below details one of the two COMBO subsections.

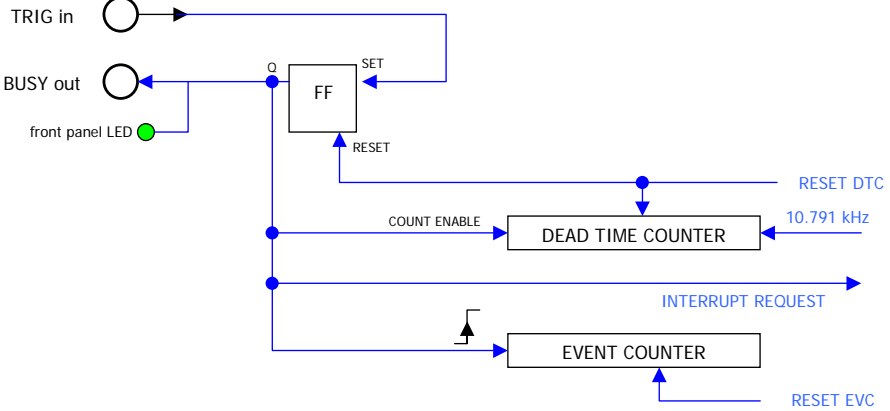

**Fig. 8.3: COMBO I/O subsection diagram** 

Whenever a LO-to-HI transition occurs on the TRIG input, an internal Flip-Flop is set to capture the event; the Flip-Flop output is connected to the BUSY output and its associated LED. The **Dead Time Counter** starts counting at a 10.791 kHz rate, and it is reset when the software application resets the Flip-Flop; therefore, the Dead Time Counter provides an indication of the service time of the TRIG input. It is automatically reset when BUSY is reset (therefore it must be read before the BUSY reset command). An independent **Event Counter** is incremented at each LO-to-HI transition of the BUSY output, providing an indication of the number of pulses. The Event Counter can be reset by means of an explicit command (through control socket) or from the NIM I/O web page. Please note that, in order to be ready to accept new events, the COMBO section must be explicitly served by the user, in one of the following ways: with a script section that resets the relevant COMBO FF; within the application running on host, with a routine that in response to the COMBO event resets the relevant COMBO FF; by clicking on the RESET button on the NIM I/O web page.

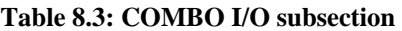

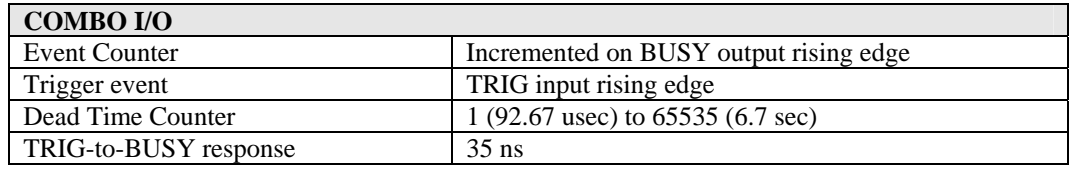

#### **Table 8.4: COMBO I/O subsection examples**

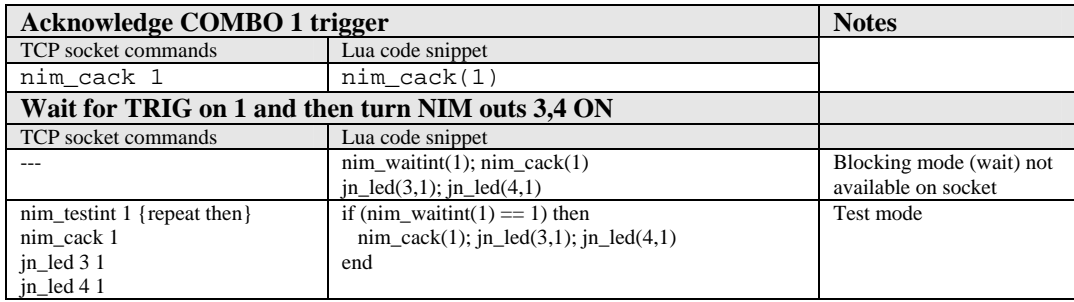

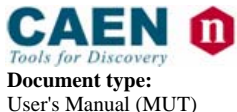

**Document type:** Title: Title: Title: Revision: **Revision: Revision: Direction: Revision: Revision: Property Revision: Property Revision: Property Revision: Property Revision: Property Revision:** Mod. C111C Ethernet CAMAC Crate Controller

# **9. ASCII Commands reference**

A reference of available commands on both the TCP control socket server and the local Lua scripting language is detailed in this section.

Note that whenever possible, TCP control commands are as short as possible in order to minimize Ethernet traffic; on the other hand, Lua commands are more descriptive. Some general rules follow:

- − Control socket commands ALWAYS return an error code as first parameter; it is equal to 0 if the commands executed with success, -1 if command parameters are wrong, -2 if the command is non existent; in the table below this error code is NOT indicated when describing return values, as it must be always 0 to yield a correct answer.
- TCP control sockets are not case sensitive, while Lua commands are case sensitive (this is a specific property of the language).
- As much as possible, all commands have the same name for Lua and for TCP control socket.

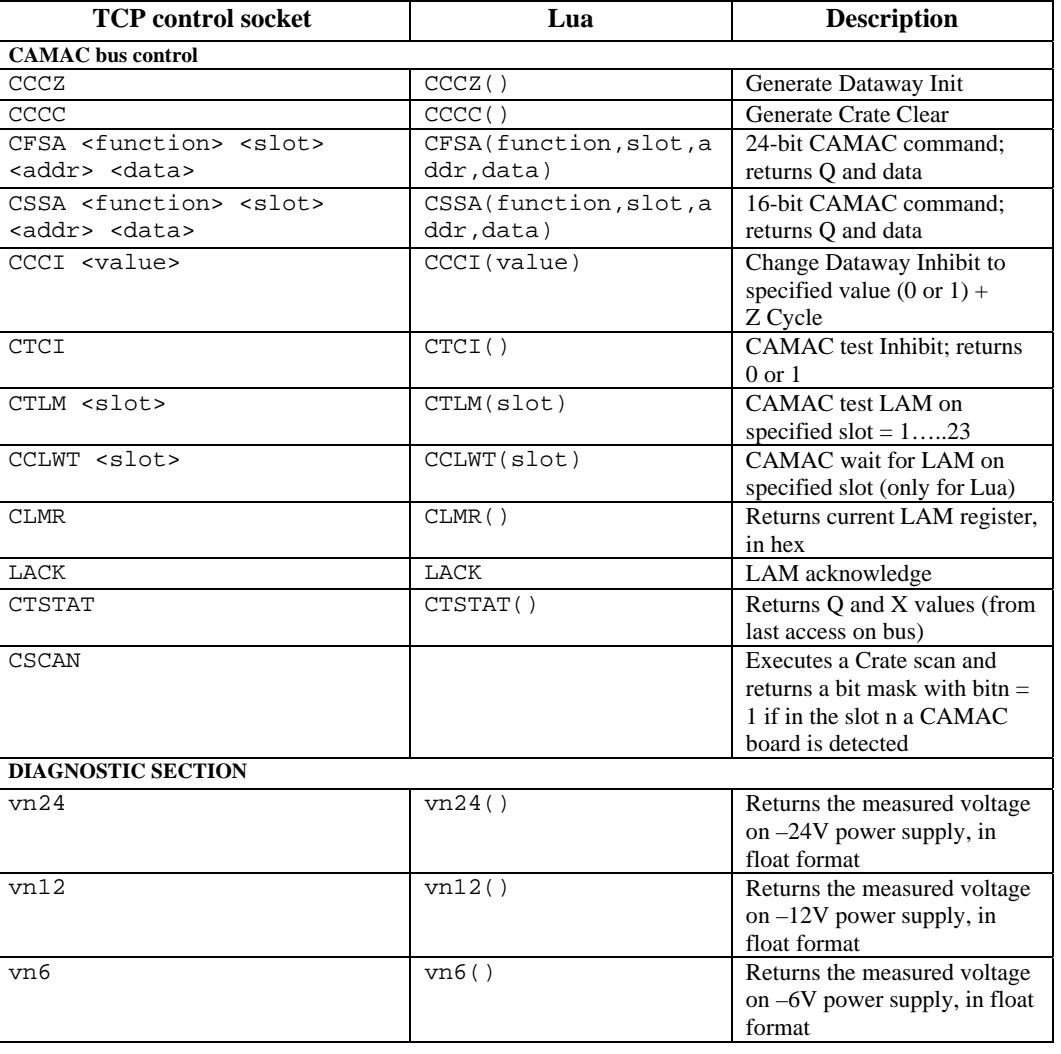

#### **Table 9.1: TCP control socket / Lua Commands reference**

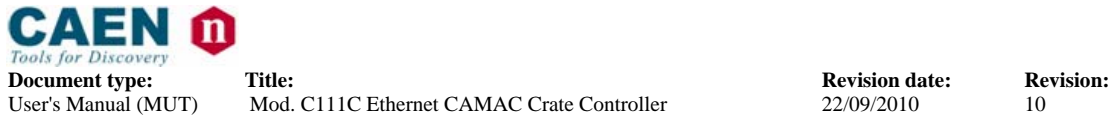

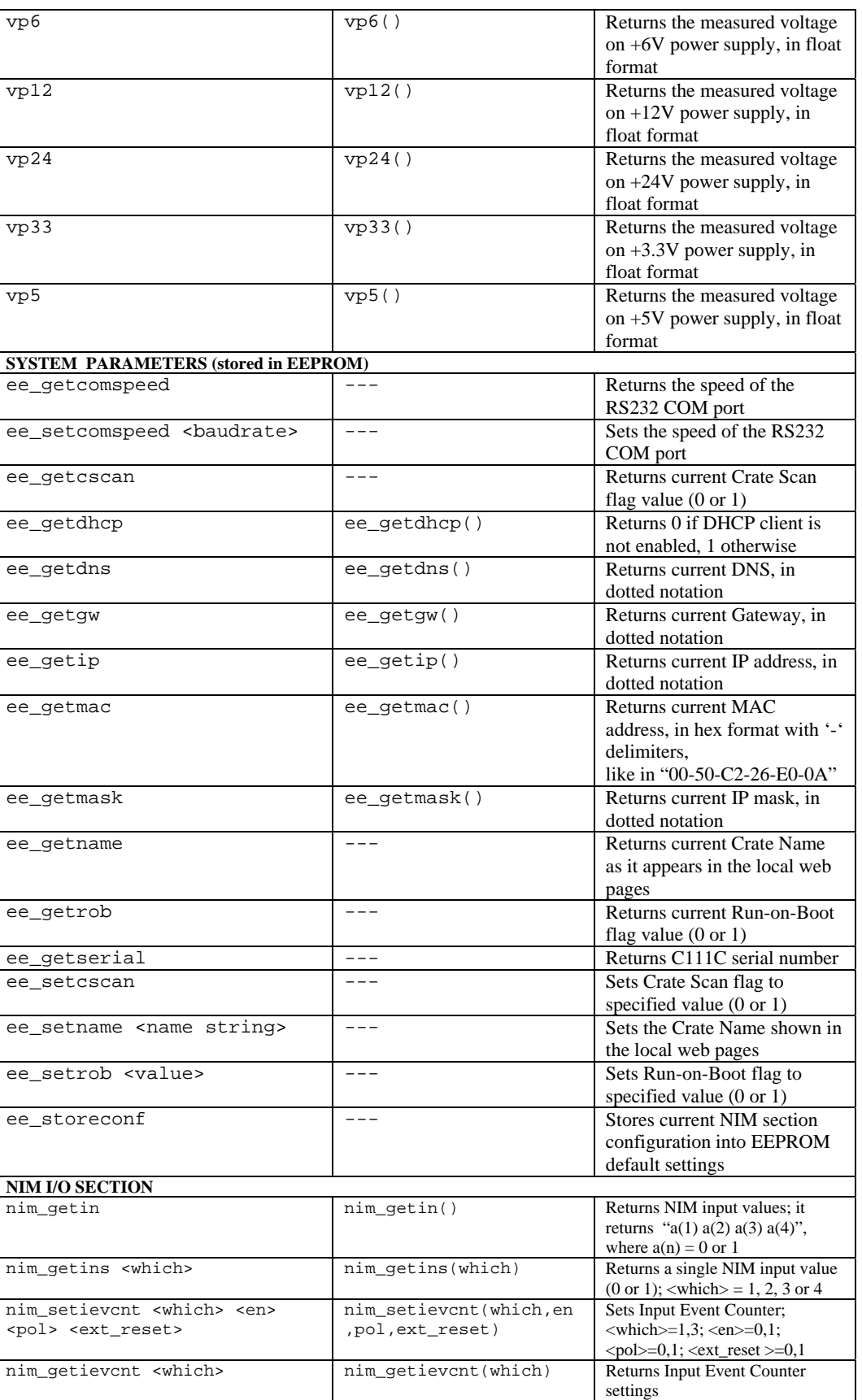

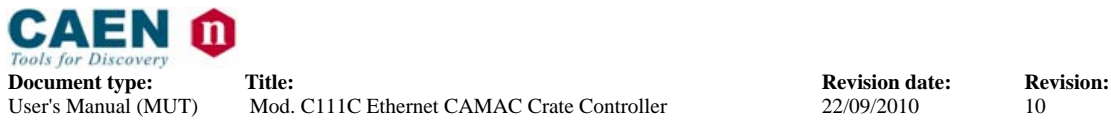

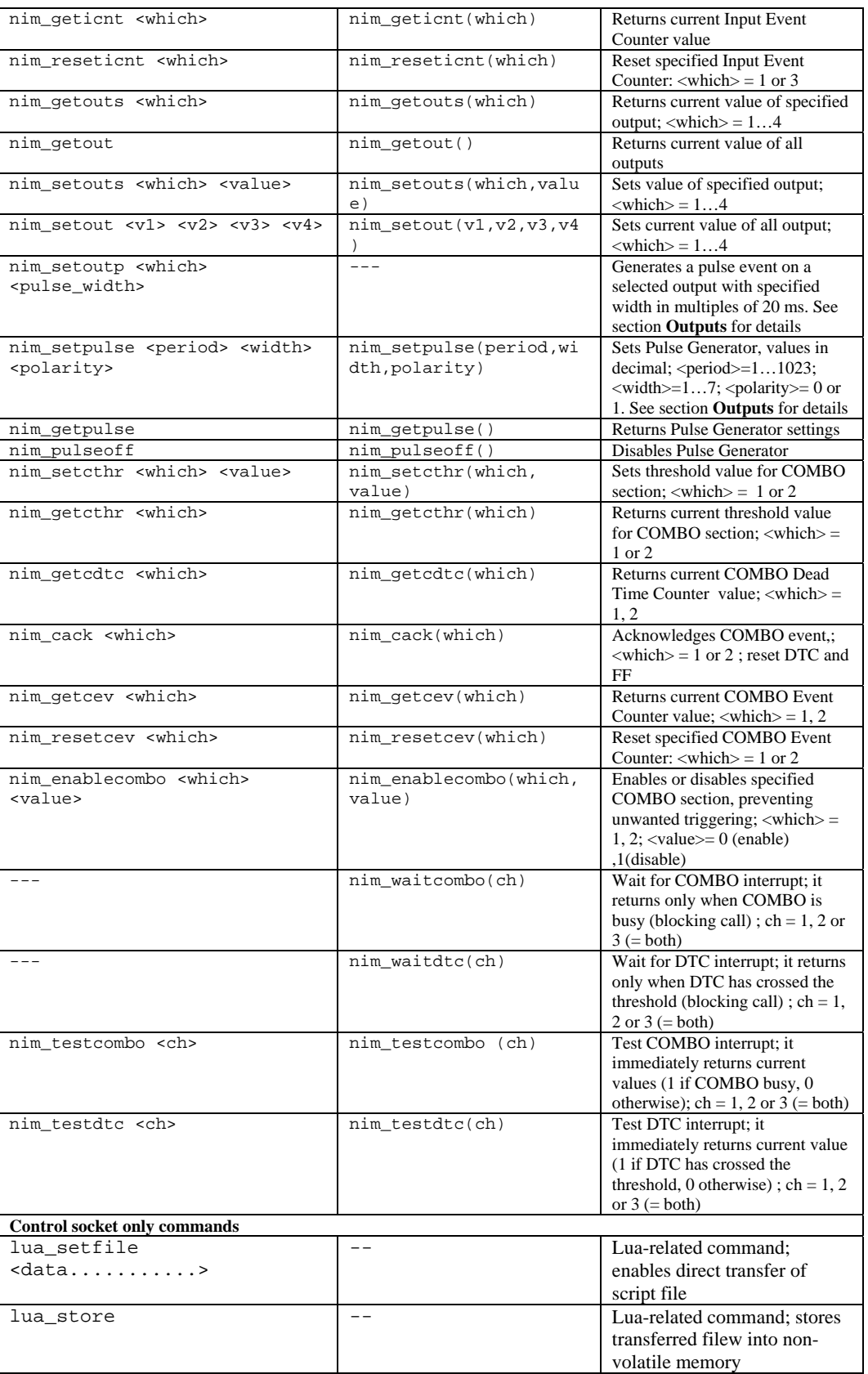

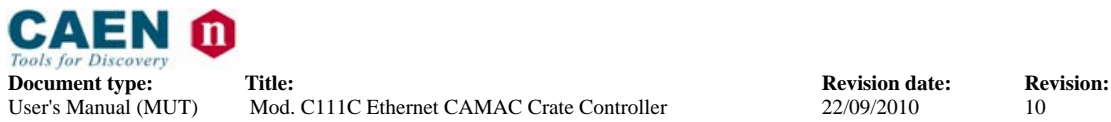

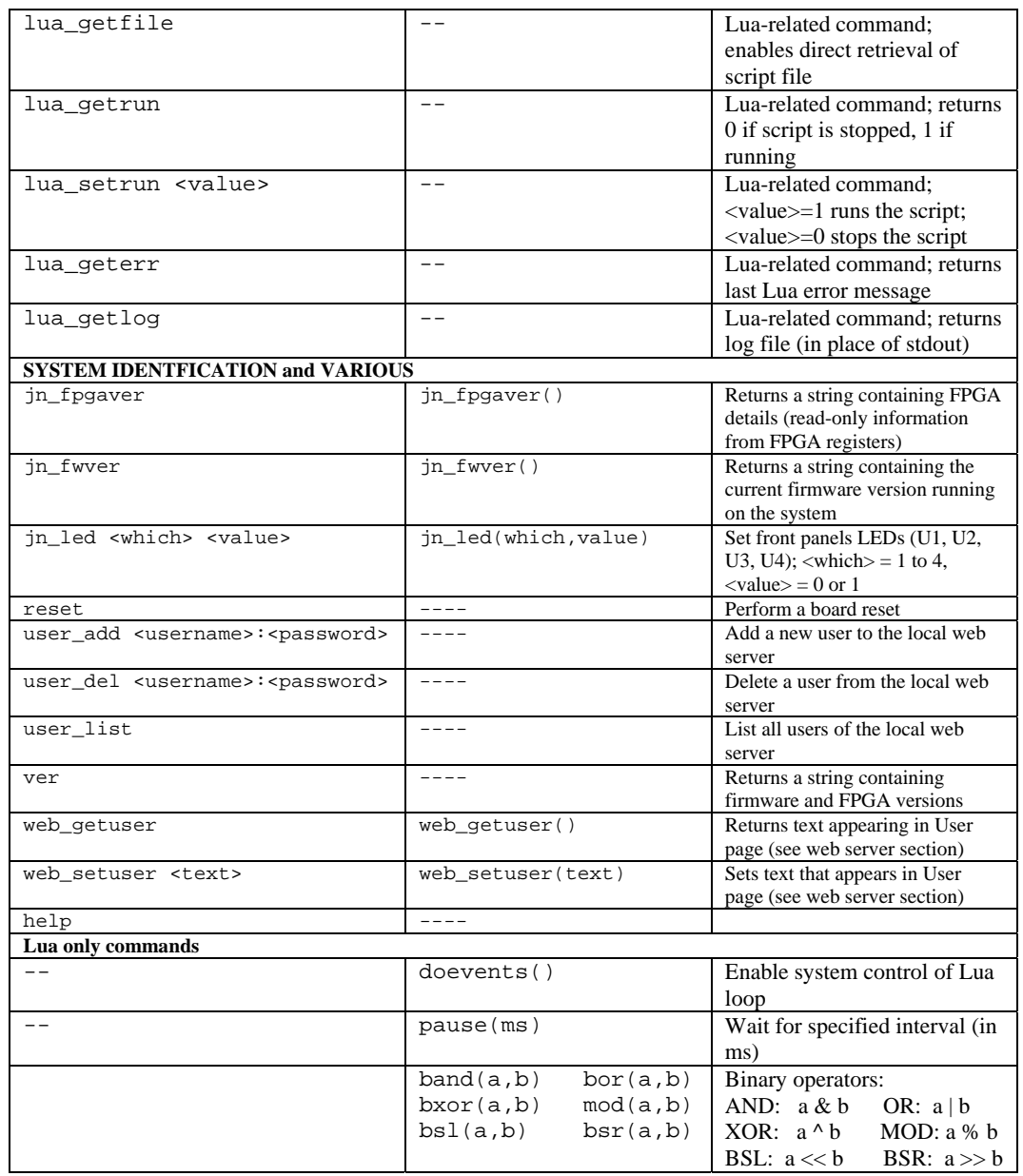

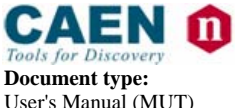

**Document type:** Title: Title: Title: Revision: **Revision: Revision: Direction: Revision: Revision: Property Revision: Property Revision: Property Revision: Property Revision: Property Revision:** User's Manual (MUT) Mod. C111C Ethernet CAMAC Crate Controller 22/09/2010 10

# **10. Block transfer reference**

A brief summary of available commands follows:

### **Table 10.1: Block transfer commands**

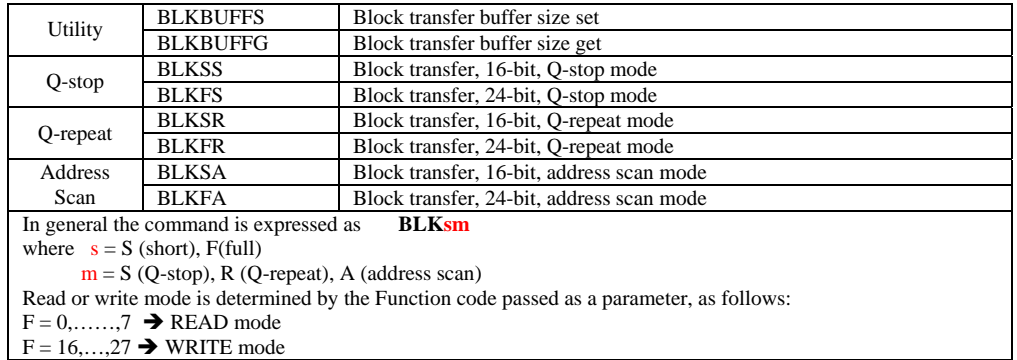

All block transfer commands have the same behavior, both for ASCII and Bin.

C111C replies to the command itself immediately after reception, before executing the actual block transfer, with one of the following possible replies (compliant with the standard command response of the TCP control socket protocol):

**Table 10.2: Block transfer replies** 

| Reply |                             |
|-------|-----------------------------|
|       | OK, operation in progress   |
|       | error, wrong parameters     |
|       | error, non existing command |

The format of a reply is: reply\cr\lf

The general format of a data block is: **hdr data1 data2 ….. dataK**  where:

- **K** is the current buffer size
- − in ASCII mode, hdr is formatted as %03d
- − in ASCII mode, dataj is formatted as %06X (for both 16-bit and 24-bit access types, separated by <space> char; 16bit right aligned: 00xxxx)
- in ASCII mode, the data block is terminated by a "\cr" character
- in binary mode, hdr and dataj are all 32-bit left aligned (16bit: xxxx0000 ; 24bit: xxxxxx00 ) values; in binary mode, hdr and dataj are little*-*endian format (low byte first) left aligned, without separators
- in binary mode, the data block is  $(K+1)*4$  bytes
- if there are non significant data values (if hdr  $\lt K$ , or hdr = 0), data block size is always the same as above

**hdr** can assume one of the following values:

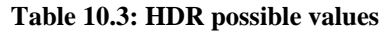

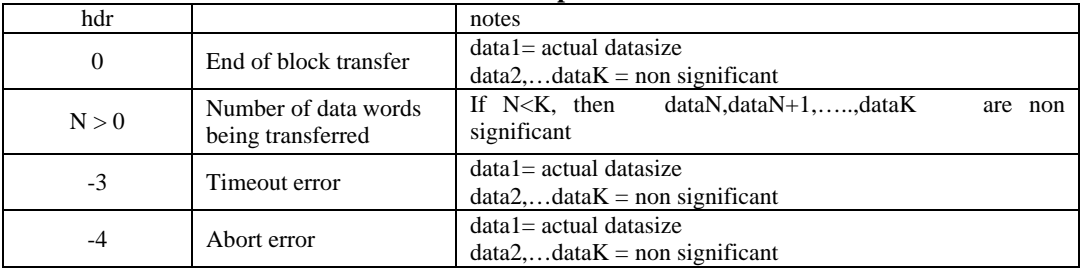

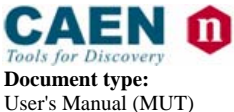

**Document type:** Title: Title: Title: Revision: **Revision: Revision: Direction: Revision: Revision: Property Revision: Property Revision: Property Revision: Property Revision: Property Revision:** Mod. C111C Ethernet CAMAC Crate Controller

### **10.1. Block transfer abort**

Any block read operation can be aborted by sending an arbitrary character to C111C; C111C will answer with hdr = -4 followed by actual\_datasize (the number of datawords effectively transferred). Any block write operation can be aborted by sending a data block with hdr = -4, taking care to maintain data block formatting and size. C111C will answer (always in ASCII, as it has returned to ordinary command mode) with hdr=-4 followed by actual\_datasize (the number of datawords effectively transferred).

Note: please take care to avoid multiple clients connected to the control socket server, as any command sent by other clients will abort the data transfer currently ongoing.

# **10.2. Block transfer commands**

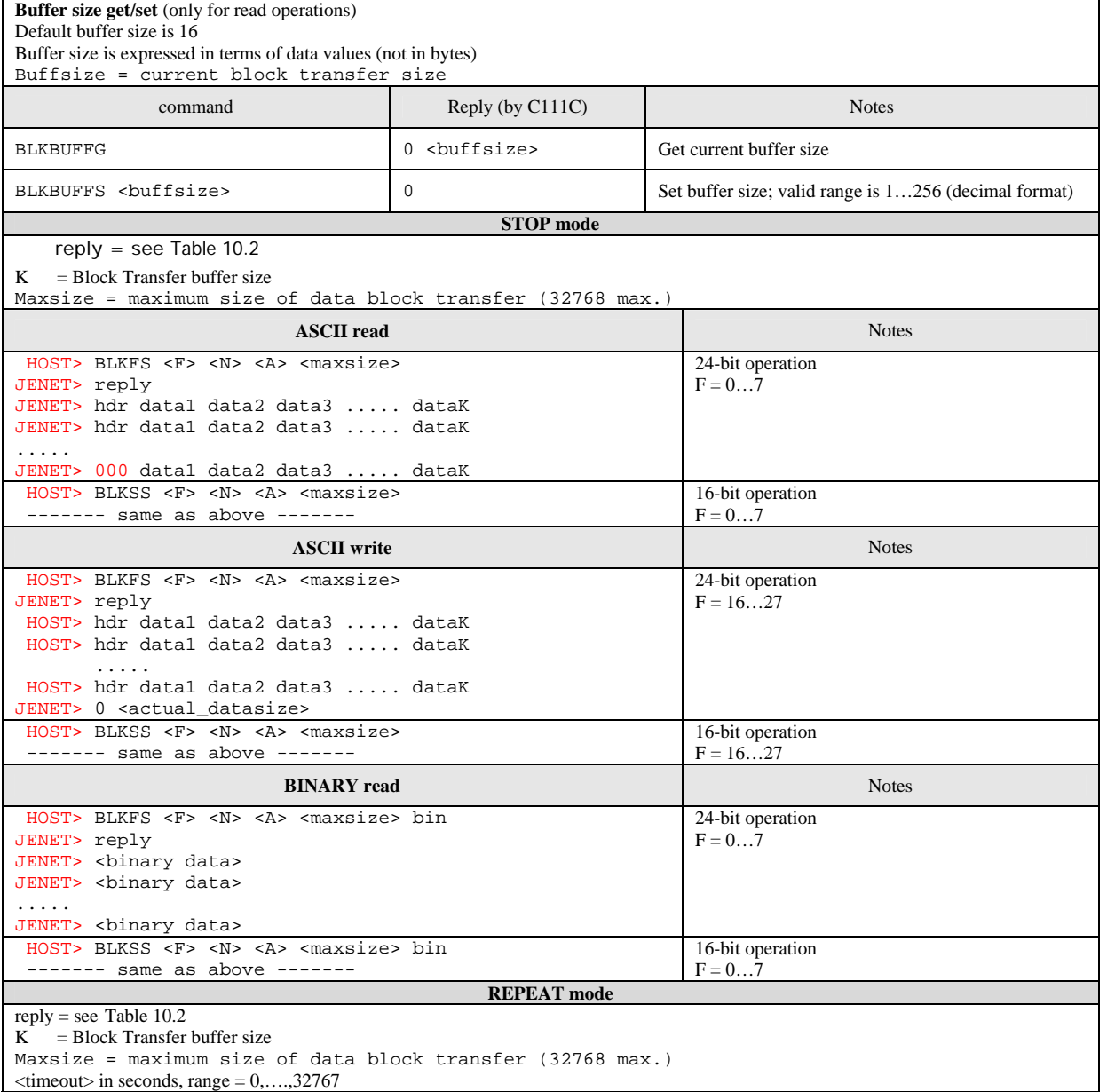

#### **Table 10.4: Block transfer commands**

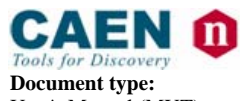

**Document type:** Title: Title: **Revision date: Revision: Revision: Revision: Revision: Revision: Weighthand: Revision: Example 10 Discriment CAMAC Crate Controller Particle 22/09/2010 10 D** Mod. C111C Ethernet CAMAC Crate Controller

| <b>ASCII</b> read                                                                                    | <b>Notes</b>                                                          |
|----------------------------------------------------------------------------------------------------|-----------------------------------------------------------------------|
| HOST> BLKFR <f> <n> <a> <maxsize> <timeout></timeout></maxsize></a></n></f>                          | 24-bit operation                                                      |
| JENET> reply<br>JENET> hdr datal data2 data3  dataK                                                  | $F = 0 \dots 7$                                                       |
| JENET> hdr datal data2 data3  dataK                                                                  |                                                                       |
| .<br>JENET> 000 data1 data2 data3  dataK                                                             | Check for <u>timeout</u> possible reply from Jenet ( $hdr =$<br>$-3)$ |
| HOST> BLKSR <f> <n> <a> <maxsize> <timeout></timeout></maxsize></a></n></f>                          | 16-bit operation                                                      |
| $------$ same as above $------$<br><b>ASCII</b> write                                                | $F = 07$<br><b>Notes</b>                                              |
| HOST> BLKFR <f> <n> <a> <maxsize> <timeout></timeout></maxsize></a></n></f>                          | 24-bit operation                                                      |
| JENET> reply                                                                                         | $F = 1627$                                                            |
| HOST> hdr data1 data2 data3  dataK<br>HOST> hdr datal data2 data3  dataK                             |                                                                       |
| .                                                                                                    |                                                                       |
| HOST> hdr datal data2 data3  dataK<br>JENET> 0 <actual_datasize></actual_datasize>                   | Check for timeout possible reply from C111C (hdr<br>$= -3$            |
| HOST> BLKSR <f> <n> <a> <maxsize> <timeout></timeout></maxsize></a></n></f>                          | 16-bit operation                                                      |
| ------- same as above -------                                                                        | $F = 1627$                                                            |
| <b>BINARY</b> read                                                                                   | <b>Notes</b>                                                          |
| HOST> BLKFR <f> <n> <a> <maxsize> <timeout> bin<br/>JENET&gt; reply</timeout></maxsize></a></n></f>  | 24-bit operation<br>$F = 0 \dots 7$                                   |
| JENET> <binary data=""></binary>                                                                     |                                                                       |
| JENET> <binary data=""><br/>.</binary>                                                               |                                                                       |
| JENET> <binary data=""></binary>                                                                     | Check for timeout possible reply from C111C (hdr<br>$= -3$            |
| HOST> BLKSR <f> <n> <a> <maxsize> <timeout> bin</timeout></maxsize></a></n></f>                      | 16-bit operation                                                      |
| ------- same as above -------<br><b>ADDRESS SCAN mode</b> <sup>1</sup>                               | $F = 0 \dots 7$                                                       |
| reply = see Table $10.2$                                                                             |                                                                       |
| $=$ Block Transfer buffer size<br>K                                                                  |                                                                       |
| Nstart = station from which address scan begins<br>Nwords $=$ maximum size of data block to transfer |                                                                       |
| <b>ASCII</b> read                                                                                    | <b>Notes</b>                                                          |
|                                                                                                    | 24-bit operation                                                      |
| HOST> BLKFA <f> <nstart> <nwords><br/>JENET&gt; reply</nwords></nstart></f>                          | $F = 0 \dots 7$                                                       |
| JENET> hdr data1 data2 data3  dataK                                                                  |                                                                       |
| JENET> hdr datal data2 data3  dataK                                                                  |                                                                       |
| JENET> 000 data1 data2 data3  dataK                                                                  |                                                                       |
| HOST> BLKSA <f> <nstart> <nwords></nwords></nstart></f>                                              | 16-bit operation                                                      |
| ------- same as above -------                                                                        | $F = 07$                                                              |
| <b>ASCII</b> write                                                                                   | <b>Notes</b>                                                          |
| HOST> BLKFA <f> <nstart> <nwords></nwords></nstart></f>                                              | 24-bit operation                                                      |
| JENET> reply                                                                                         | $F = 1627$                                                            |
| HOST> hdr datal data2 data3  dataK<br>HOST> hdr datal data2 data3  dataK                             |                                                                       |
| .                                                                                                    |                                                                       |
| HOST> hdr datal data2 data3  dataK<br>JENET> 0 <actual datasize=""></actual>                         |                                                                       |
|                                                                                                    | 16-bit operation                                                      |
| HOST> BLKSA <f> <nstart> <nwords></nwords></nstart></f>                                              | $F = 1627$                                                            |
| ------- same as above -------                                                                        |                                                                       |
| <b>BINARY</b> read                                                                                   | <b>Notes</b>                                                          |

 <sup>1</sup>  $1$  In ADDRESS SCAN mode, valid data must be tranferred in a single block, whose dimension is defined by buffsize; if this dimension is too small to contain all data, it is necessary to complete the transfer with more BLKFA or BLKSA separate commands

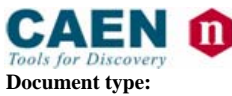

User's Manual (MUT) Mod. C111C Ethernet CAMAC Crate Controller 22/09/2010 10

**Document type:** Title: Title: Title: Revision: **Revision date: Revision: Revision: Revision: Revision: Property Revision: Property Revision: Property Revision: Property Revision: Property Revisio** 

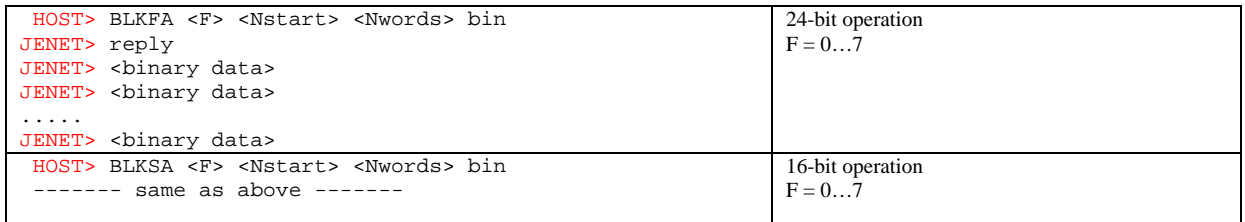

N.B.: C libraries by default perform binary read Block Transfer (on TCP ASCII control socket on port 2000)

### **10.3. Block transfer example**

The following example shows BLKFS 0 2 0 200 sent in order to readout the result of a single acquisition on a CAEN C1205 module that returns 51 readout data. If maxsize  $= 200$ , buffsize  $= 100$ , readout will provide data formed by two blocks with 100 data each

=~=~=~=~=~=~=~=~ PuTTY log 2010.09.06 17:23:35 =~=~=~=~=~=~=~=

-2

blkbuffs 100  $\Omega$ 

blkfs 0 2 0 200

 $\Omega$ 

051 800080 00875D 008593 0083F1 01879D 0185A4 0183D0 02876B 02857E 0283EB 03879D 038597 038414 048760 04859D 0483E8 058760 05858B 0583CC 0687B0 0685BA 068437 0786E5 0785A4 0783BF 08870E 0885AE 088437 098758 0985BE 098411 0A872A 0A857C 0A83A1 0B87CB 0B859E 0B83C2 0C879B 0C85C3 0C841B 0D879B 0D8587 0D8440 0E8774 0E8583 0E83F8 0F8797 0F8598 0F842A C00000 4000FF 000000 000000

000 000033 00875D 008593 0083F1 01879D 0185A4 0183D0 02876B 02857E 0283EB 03879D 038597 038414 048760 04859D 0483E8 058760 05858B 0583CC 0687B0 0685BA 068437 0786E5 0785A4 0783BF 08870E 0885AE 088437 098758 0985BE 098411 0A872A 0A857C 0A83A1 0B87CB 0B859E 0B83C2 0C879B 0C85C3 0C841B 0D879B 0D8587 0D8440 0E8774 0E8583 0E83F8 0F8797 0F8598 0F842A C00000 4000FF 000000 000000

 $\Omega$ 

-2

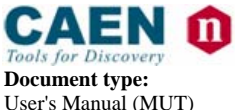

**Document type:** Title: Title: Title: Revision: **Revision date: Revision: Revision: Revision: Revision: Property Revision: Property Revision: Property Revision: Property Revision: Property Revisio** User's Manual (MUT) Mod. C111C Ethernet CAMAC Crate Controller 22/09/2010 10

# **11. Binary commands reference**

In general, the binary command has the following format:

 $byte(0) = STX$ ;  $byte(1) = CMD\_CODE;$  $byte(2) = database(0)$  $byte(3) = database(1)$ ....  $byte(n) = database$  $byte(n+1) = REQ$  RESPONSE;  $byte(n+2) = ETX;$ where: STX is the hexdecimal value 0x02 ETX is the hexdecimal value 0x04 CMD CODE may be one of the followings value: BIN\_CFSA\_CMD = 0x20 (equivalent to the ascii command cfsa) BIN\_CSSA\_CMD = 0x21 (equivalent to the ascii command cssa) BIN\_CCCZ\_CMD = 0x22 (equivalent to the ascii command cccc) BIN\_CCCC\_CMD = 0x23 (equivalent to the ascii command ccci) BIN\_CCCI\_CMD = 0x24 (equivalent to the ascii command ctci) BIN\_CTCI\_CMD = 0x25 (equivalent to the ascii command ctci) BIN CTLM  $CMD = 0x26$  (equivalent to the ascii command ctlm) BIN\_CCLWT\_CMD = 0x27 (equivalent to the ascii command cclwt) BIN\_LACK\_CMD = 0x28 (equivalent to the ascii command lack) BIN\_CTSTAT\_CMD = 0x29 (equivalent to the ascii command ctstat) BIN\_CLMR\_CMD = 0x2A (equivalent to the ascii command clmr) BIN\_CSCAN\_CMD = 0x2B (equivalent to the ascii command cscan) BIN\_NIM\_SETOUTS\_CMD = 0x30 (equivalent to the ascii command nim\_setouts) databyte(0) ..databyte(k) is of variable length according to the command code REQ\_RESPONSE may be: NO\_BIN\_RESPONSE = 0xa0 (no response requested)

Any other value (response requested)

If one of the databyte $(0)$ ..databyte $(k)$  contains  $0x2$ ,  $0x4$  e  $0x10$ , then the databyte must be converted in two bytes accordingly to the following rule (a simple escape sequence to avoid out-of-sync transmissions):

if databyte(n) =  $0x2$  => converted in => databyte(n) =  $0x10$ ; databyte(n+1) =  $0x80 + 0x02$ ; if databyte(n) =  $0x4$  = > converted in = > databyte(n) =  $0x10$ ; databyte(n+1) =  $0x80 + 0x04$ ; if databyte(n) =  $0x10$  => converted in => databyte(n) =  $0x10$ ; databyte(n+1) =  $0x80 + 0x10$ ;

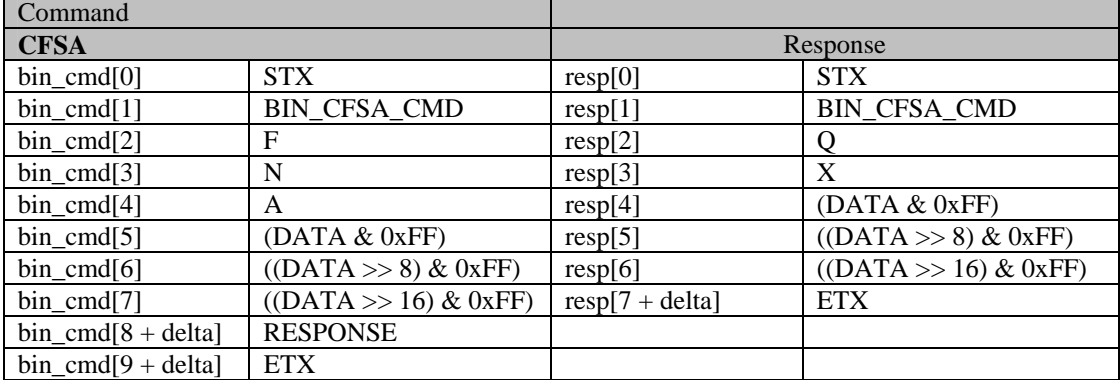

#### **Table 11.1: Binary commands**

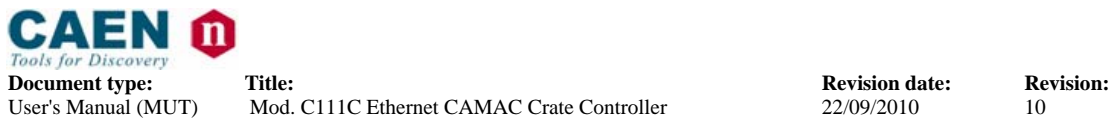

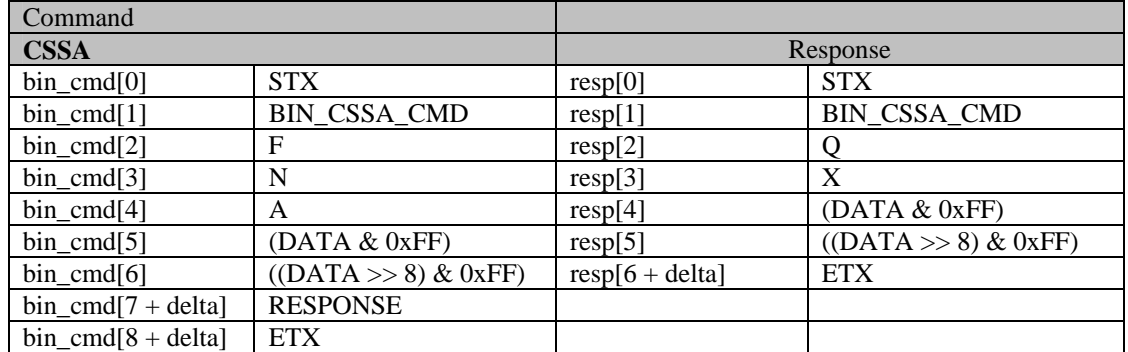

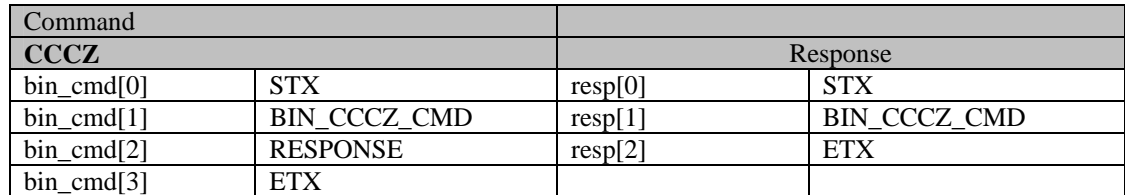

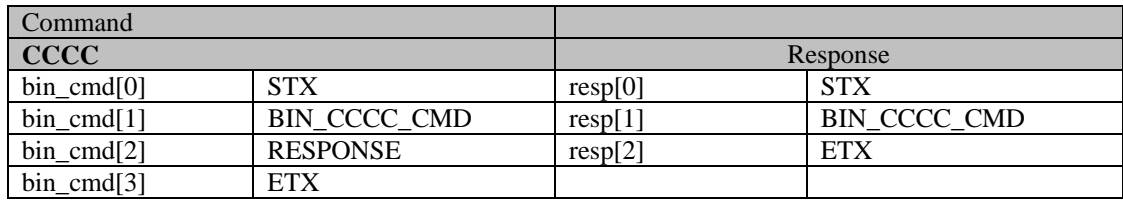

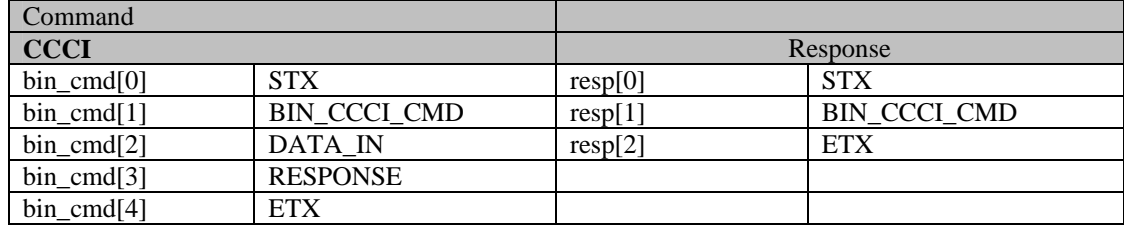

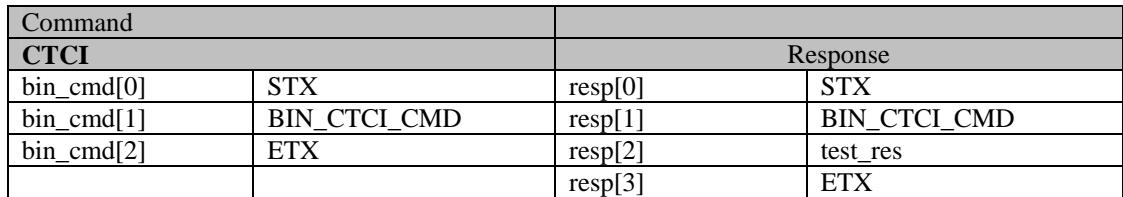

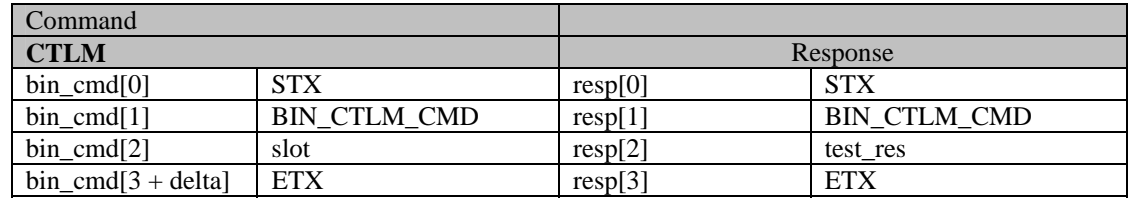

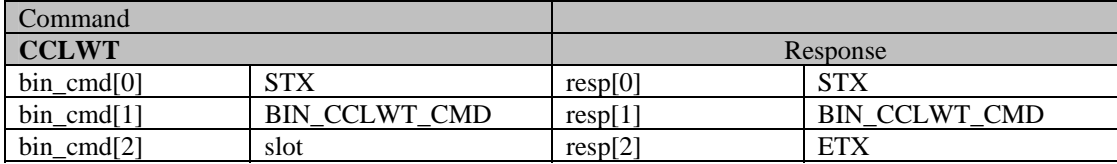

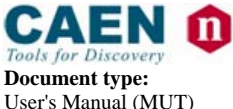

**Document type:** Title: Title: Title: Revision: **Revision: Revision: Revision: Revision: Weighthand: Revision: Example 10 ID Example 10 ID Example 10 ID Example 10 ID Example 10 ID Example 1** Mod. C111C Ethernet CAMAC Crate Controller

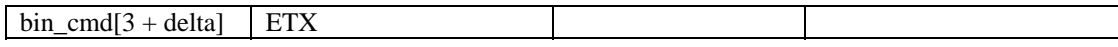

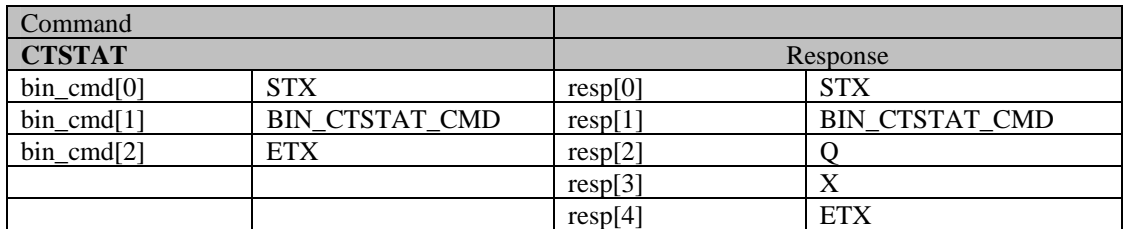

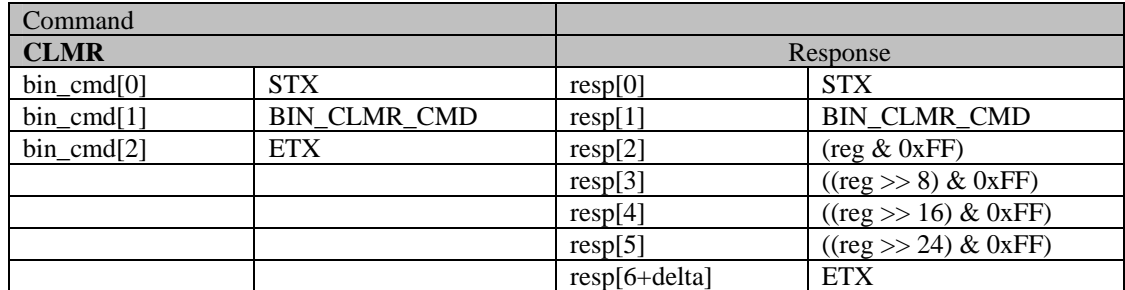

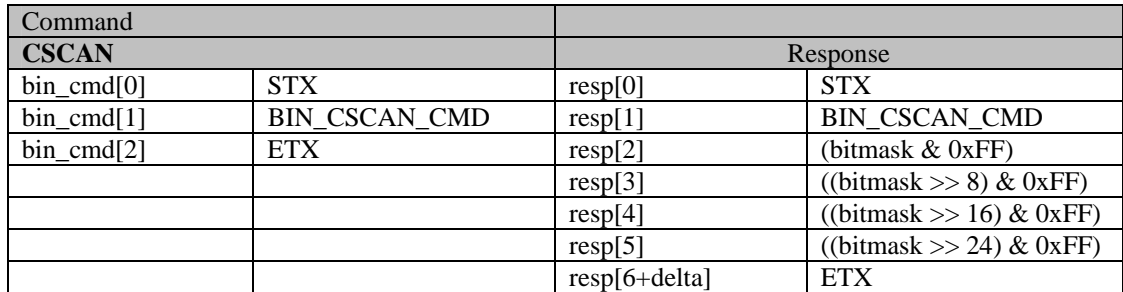

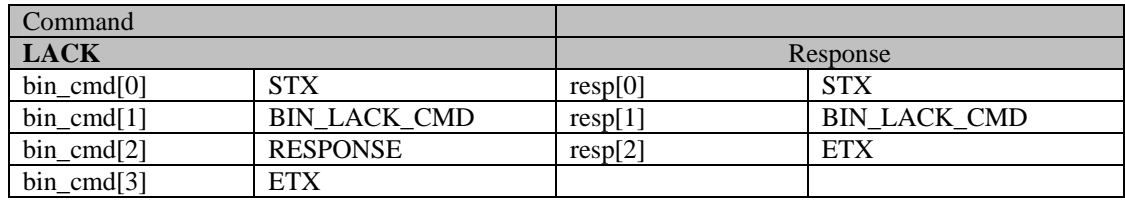

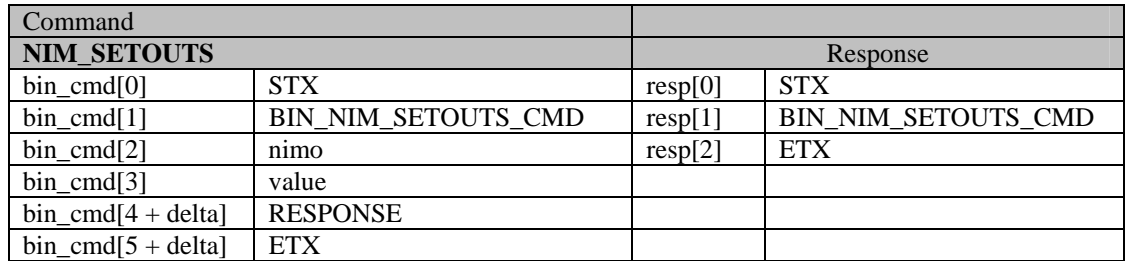

The server response to a non-existing command is the following:

$$
resp[0] = STX;
$$

$$
resp[1] = CMD\_ERROR = 0xCE;
$$

$$
resp[2] = ETX;
$$

If the command has the wring number of parameters, or the wrong length, the server response is the following:

 $resp[0] = STX;$ 

$$
resp[1] = PAR\_ERROR = 0xCF;
$$
  

$$
resp[2] = ETX;
$$

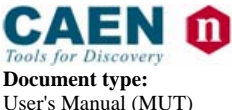

**Document type:** Title: Title: **Revision date: Revision:** User's Manual (MUT) Mod. C111C Ethernet CAMAC Crate Controller 22/09/2010 10 Mod. C111C Ethernet CAMAC Crate Controller

# **12. Board Specifications**

### **Table 12.1: Mod. C111C Specifications**

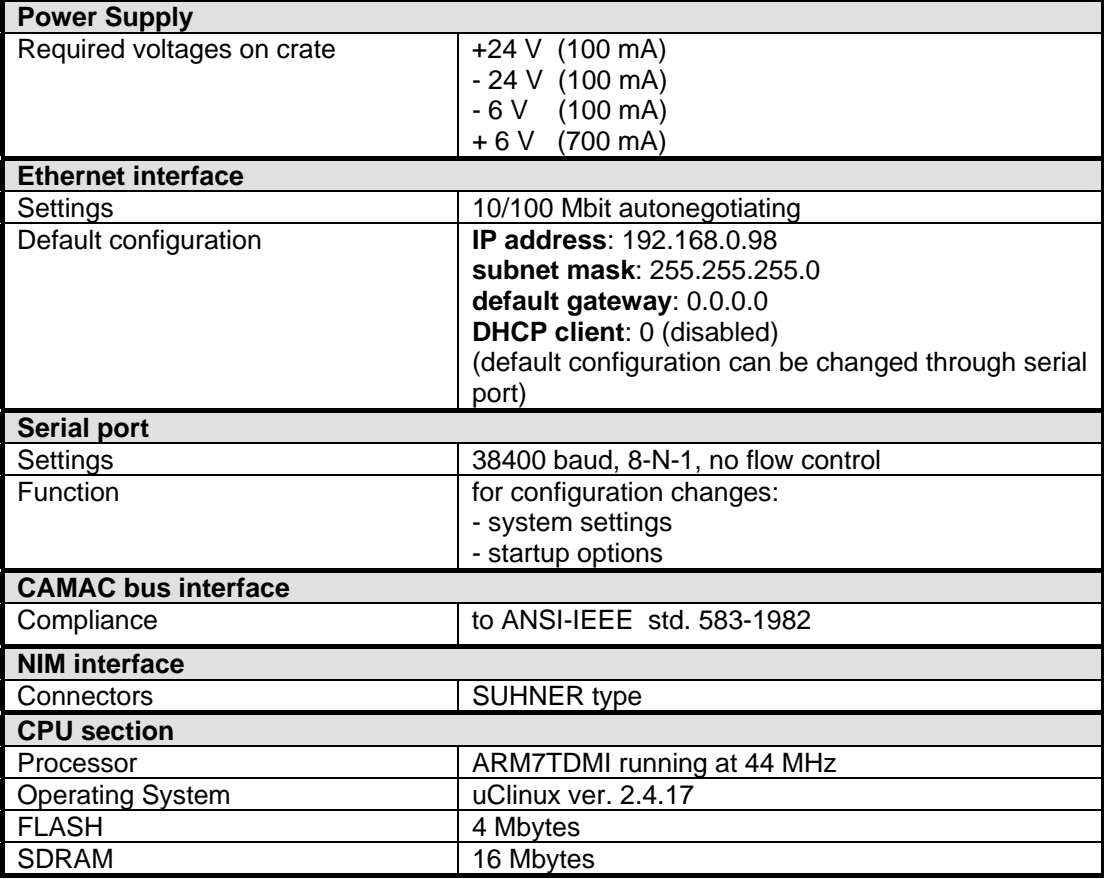